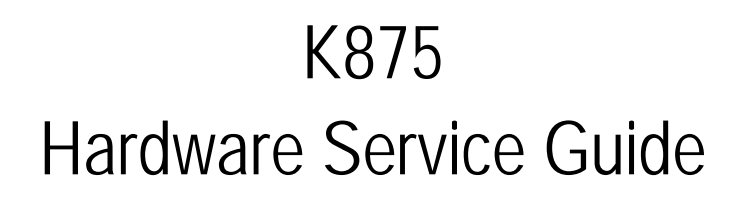

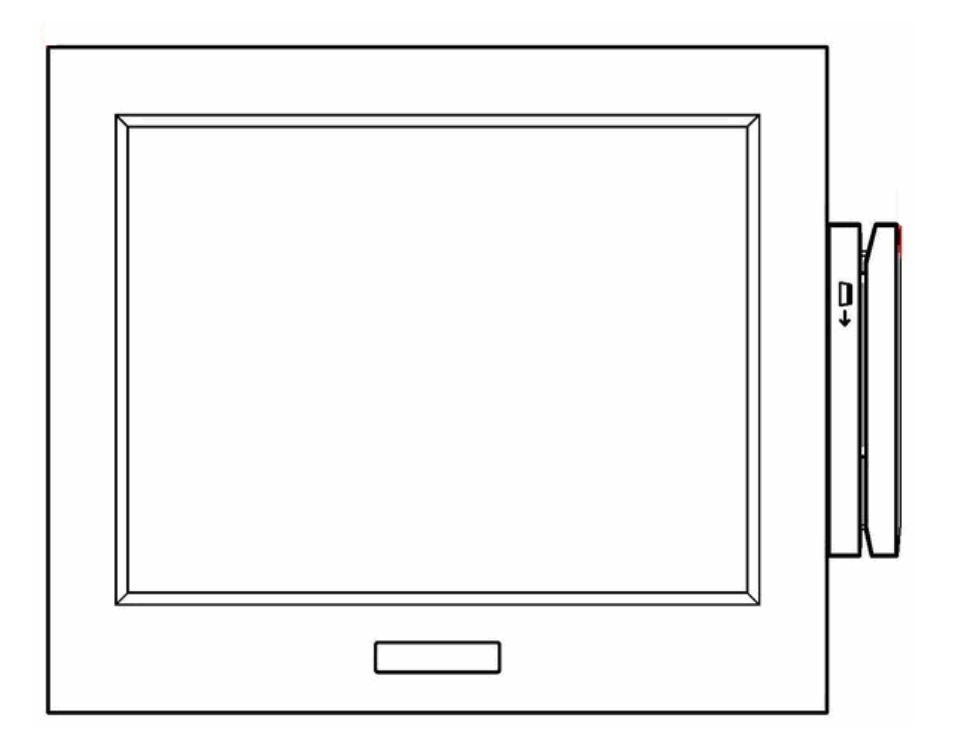

2006 November V1.1

# **Table of Contents**

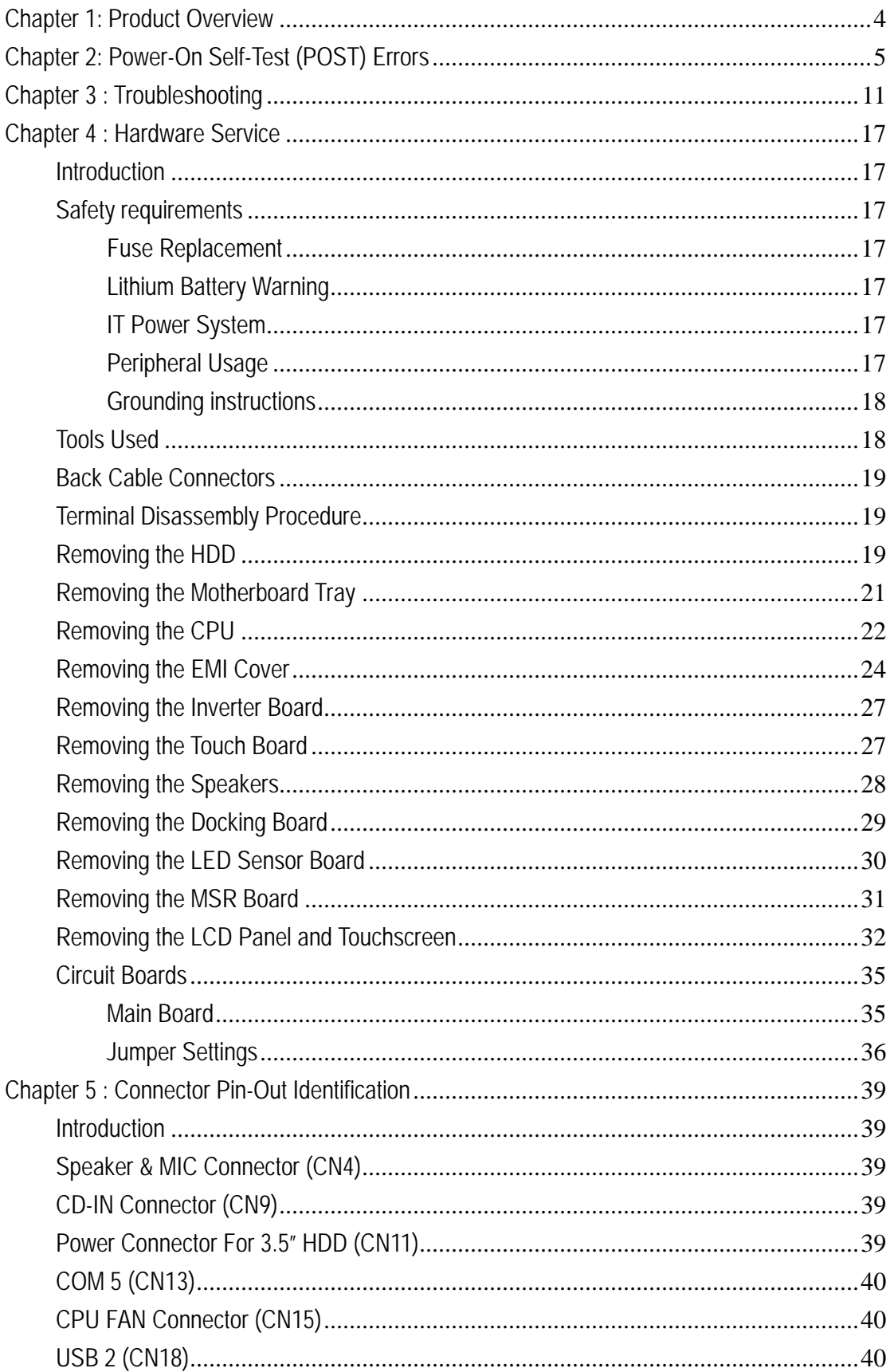

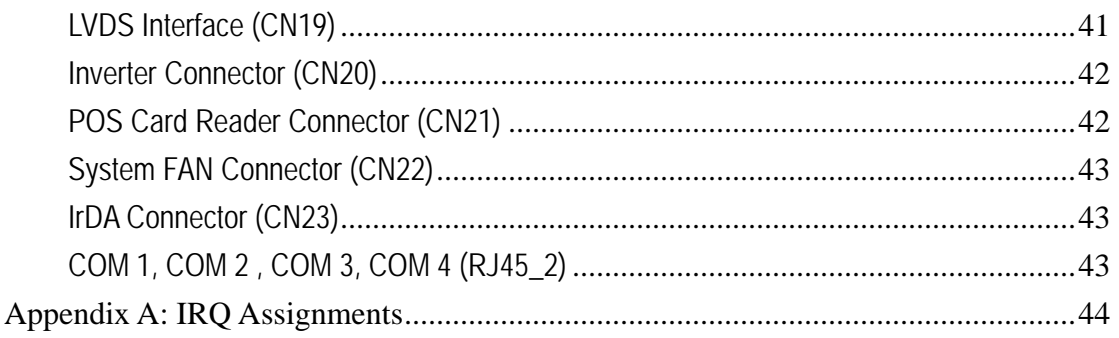

#### <span id="page-3-0"></span>**Chapter 1: Product Overview**

The K875 is a new milestone in Panel PC. Its ultra compact design and sleek appearance create a breakthrough image. Innovate tool-free serviceability allows you to change main board and HDD in minutes. The K875 uses Intel Mobile technology supporting a variety of CPU demands. It also combines advanced SAW touch technology providing reliable and durable touch interface. 15" display, motion sensor, WLAN, IrDA, rich I/O ports and optional MSR and scanner offer a flexible and multi-functional platform. Rugged retail-hardened design, NEMA 3 / IP 55 dust and water resistant display front fit it into severe in-store environments. With multiple mounting options, the K875 can be installed in wide range applications like retail, healthcare, transportation, travel / tourism, signage, government, banking, entertainment and other fields. K875 is everywhere. It surpasses your expectation.

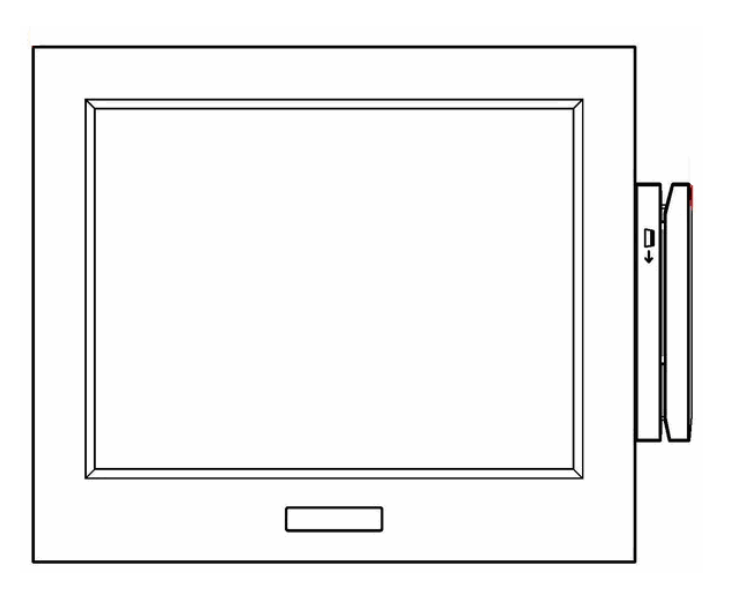

## <span id="page-4-0"></span>**Chapter 2: Power-On Self-Test (POST) Errors**

During the power on self test (POST), if the BIOS detects an error requiring you to do something, it will either sound a beep code or display a message. If a message is displayed, it will be accompanied by the following:

#### PRESS F1 TO CONTINUE, CTRL-ALT-ESC OR DEL TO ENTER SETUP

Currently there is only one beep code in the BIOS. A single long beep followed by two short beeps indicates that a video error has occurred and the BIOS cannot initialize the video screen to display any additional information.

One or more of the following messages may be displayed if the BIOS detects an error during the POST.

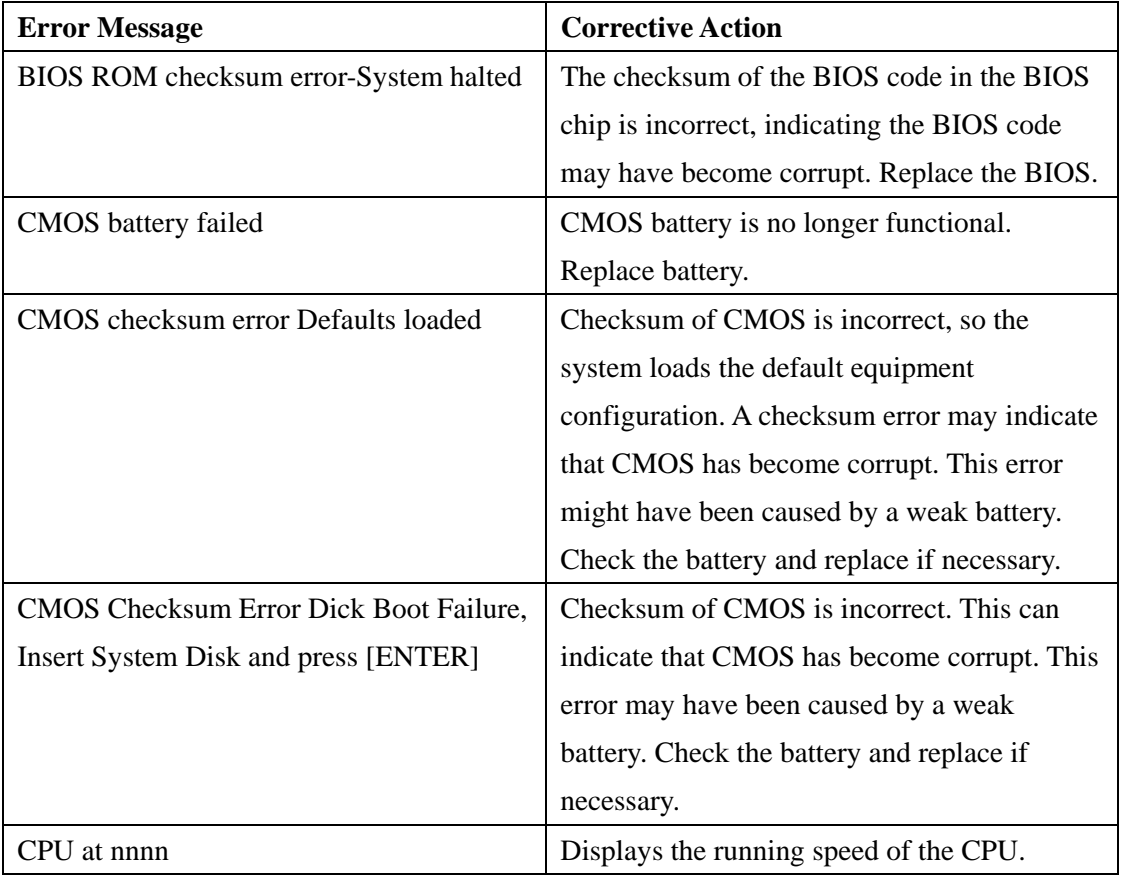

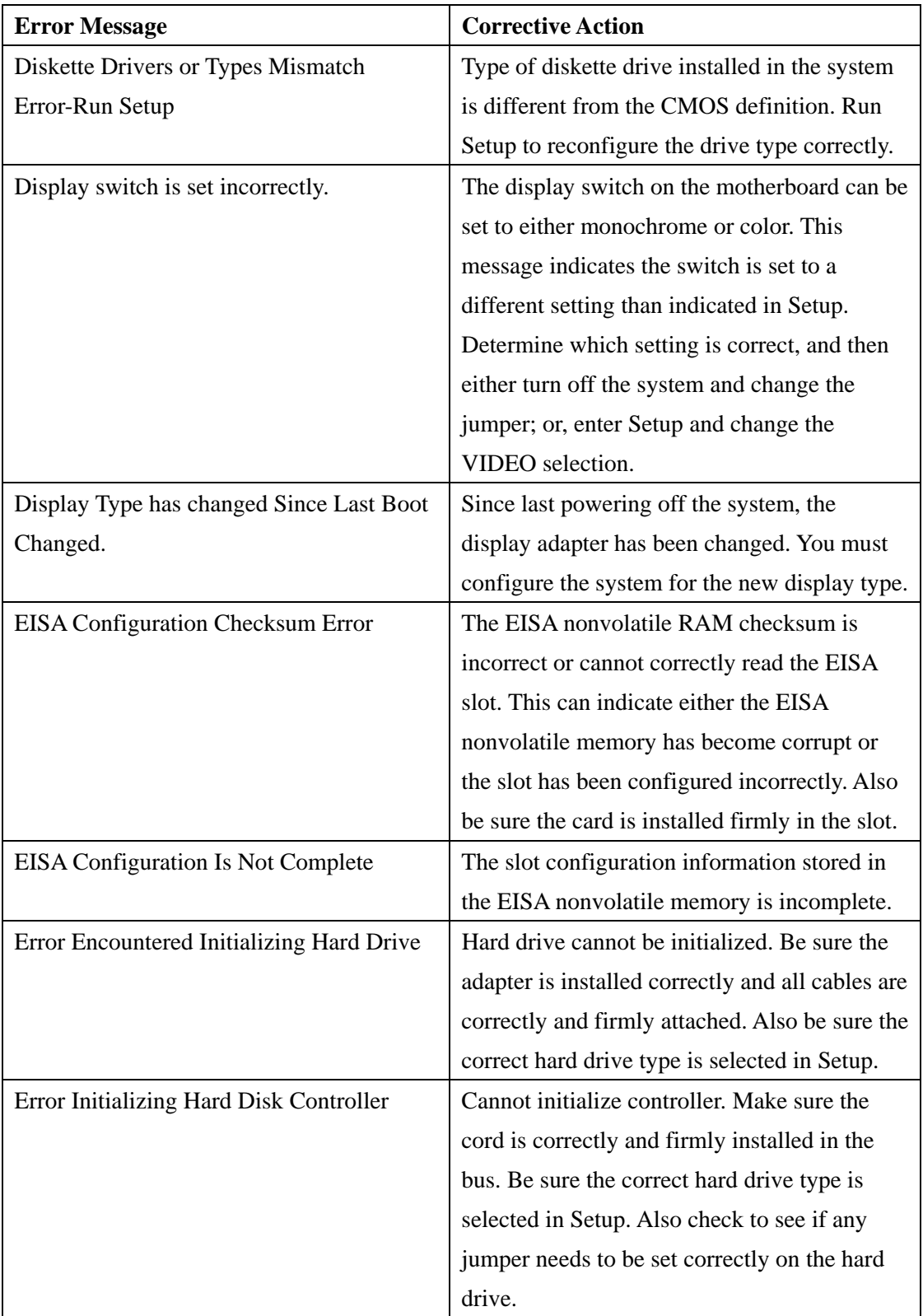

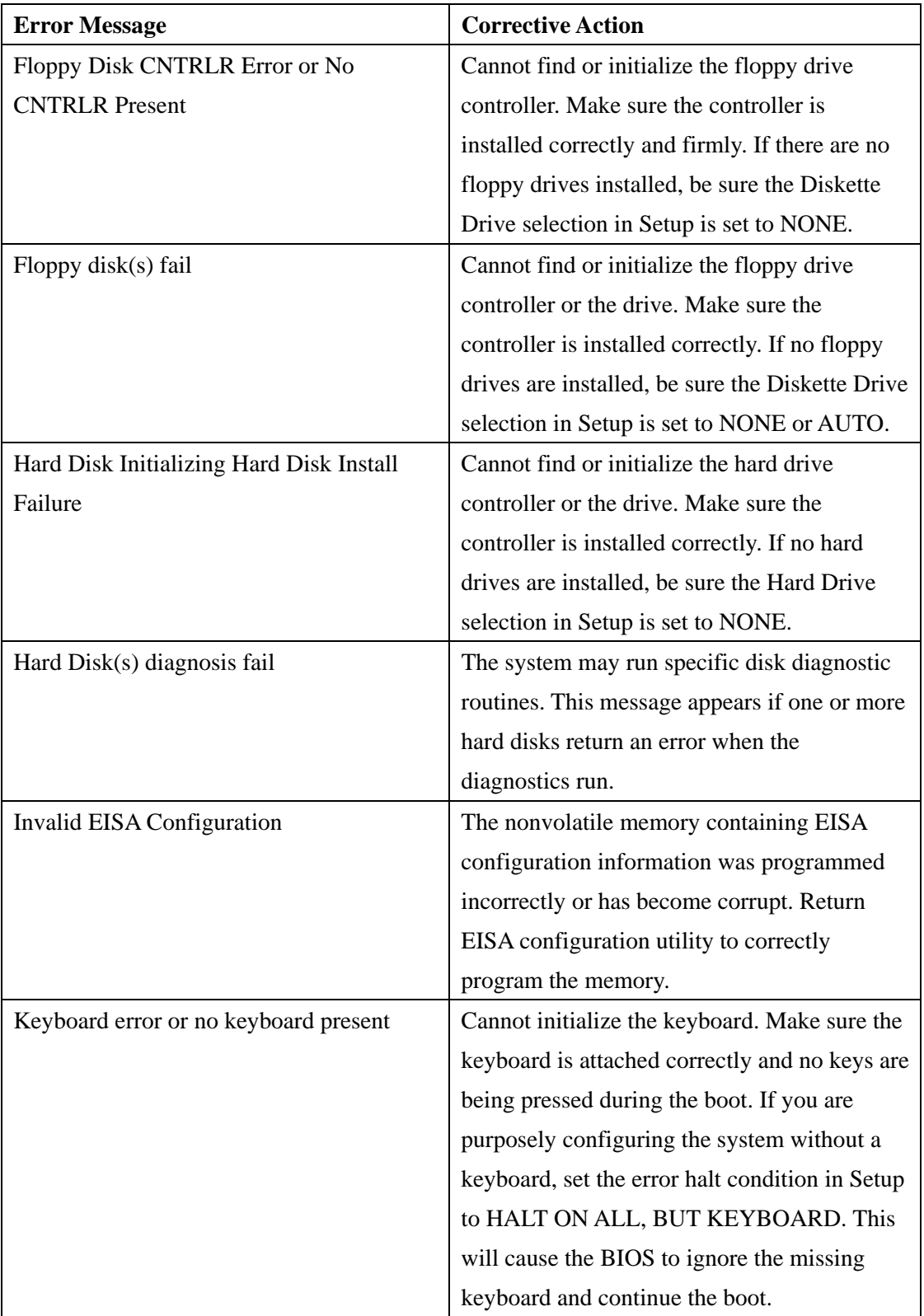

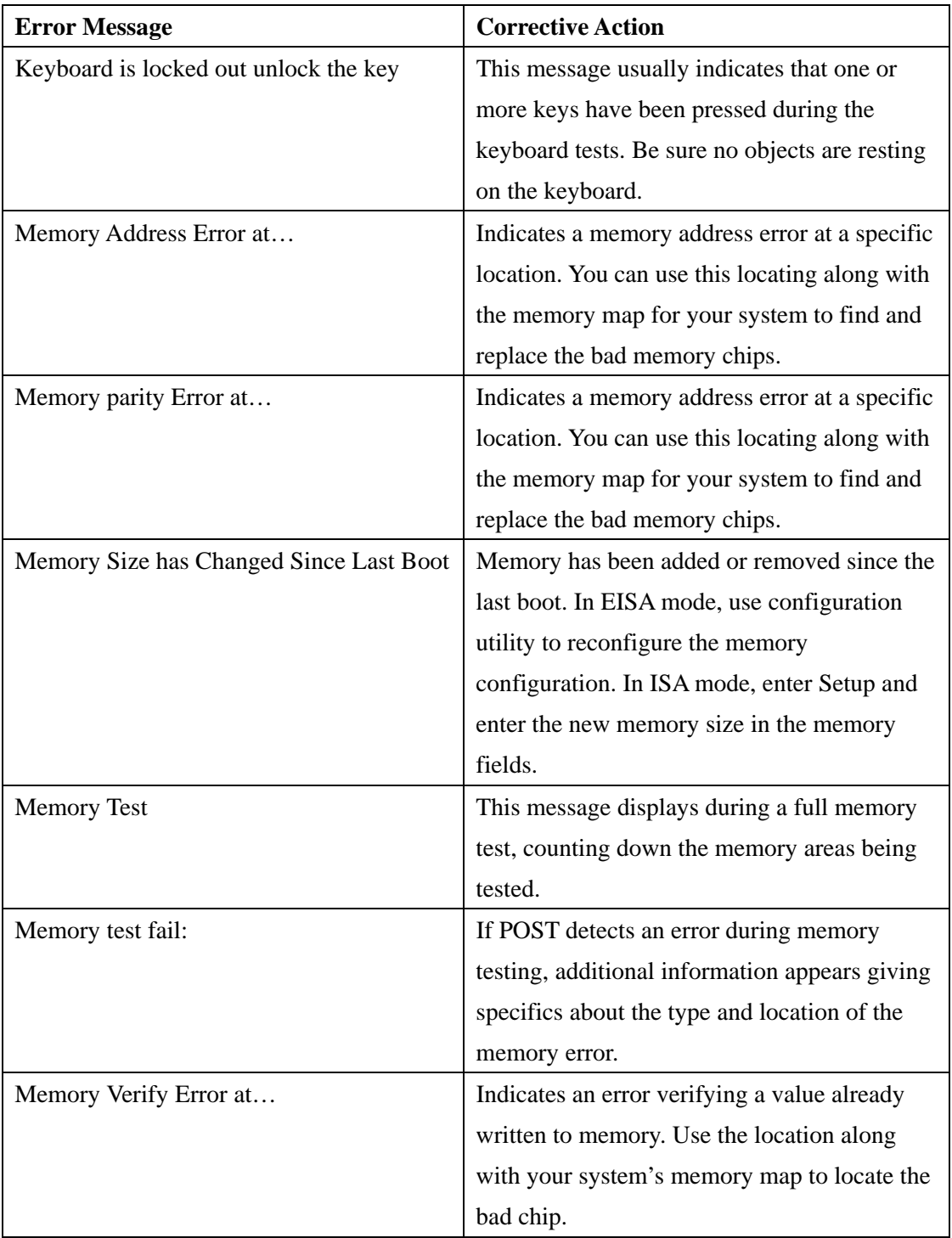

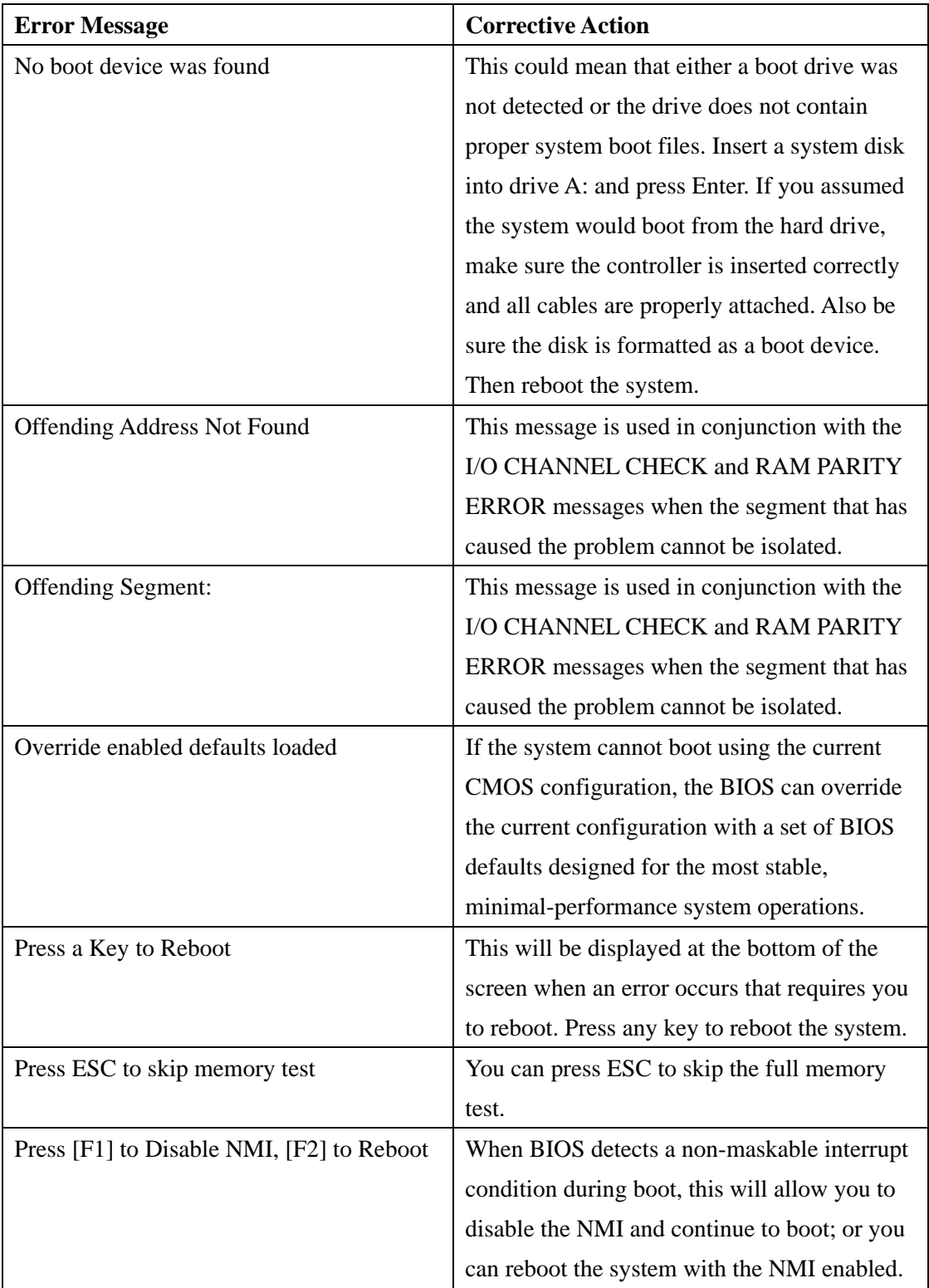

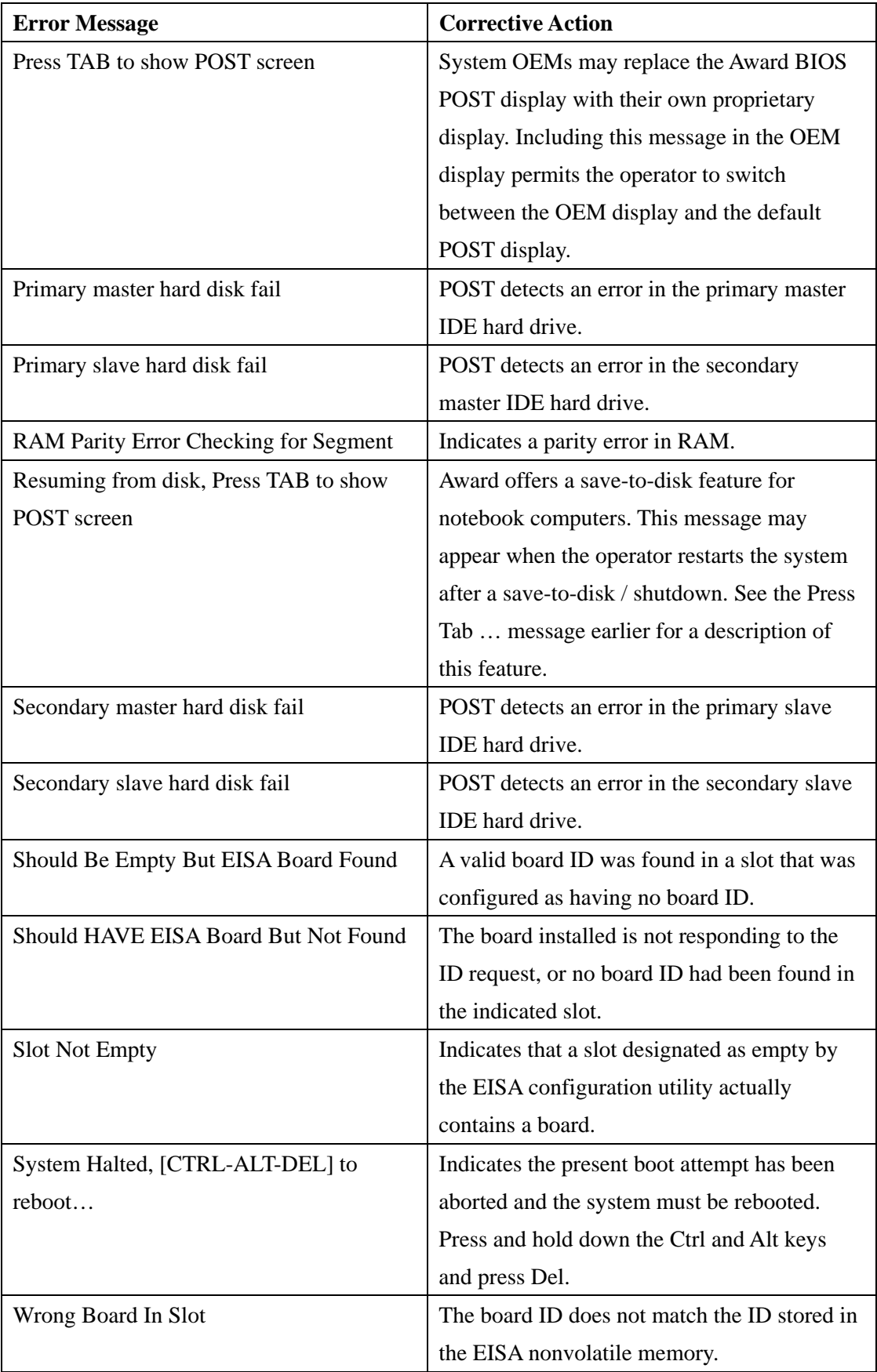

<span id="page-10-0"></span>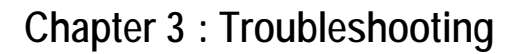

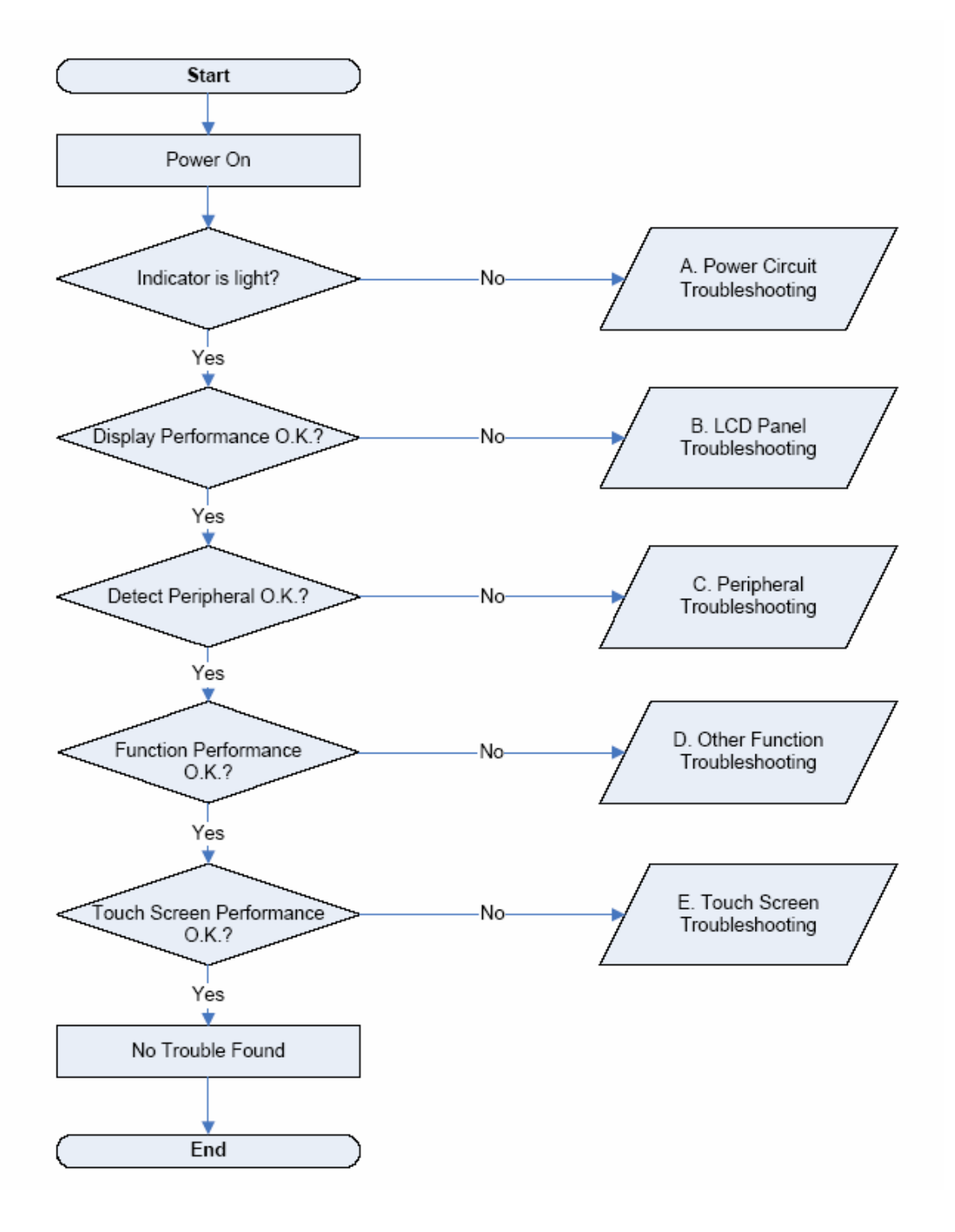

# Power Circuit Troubleshooting

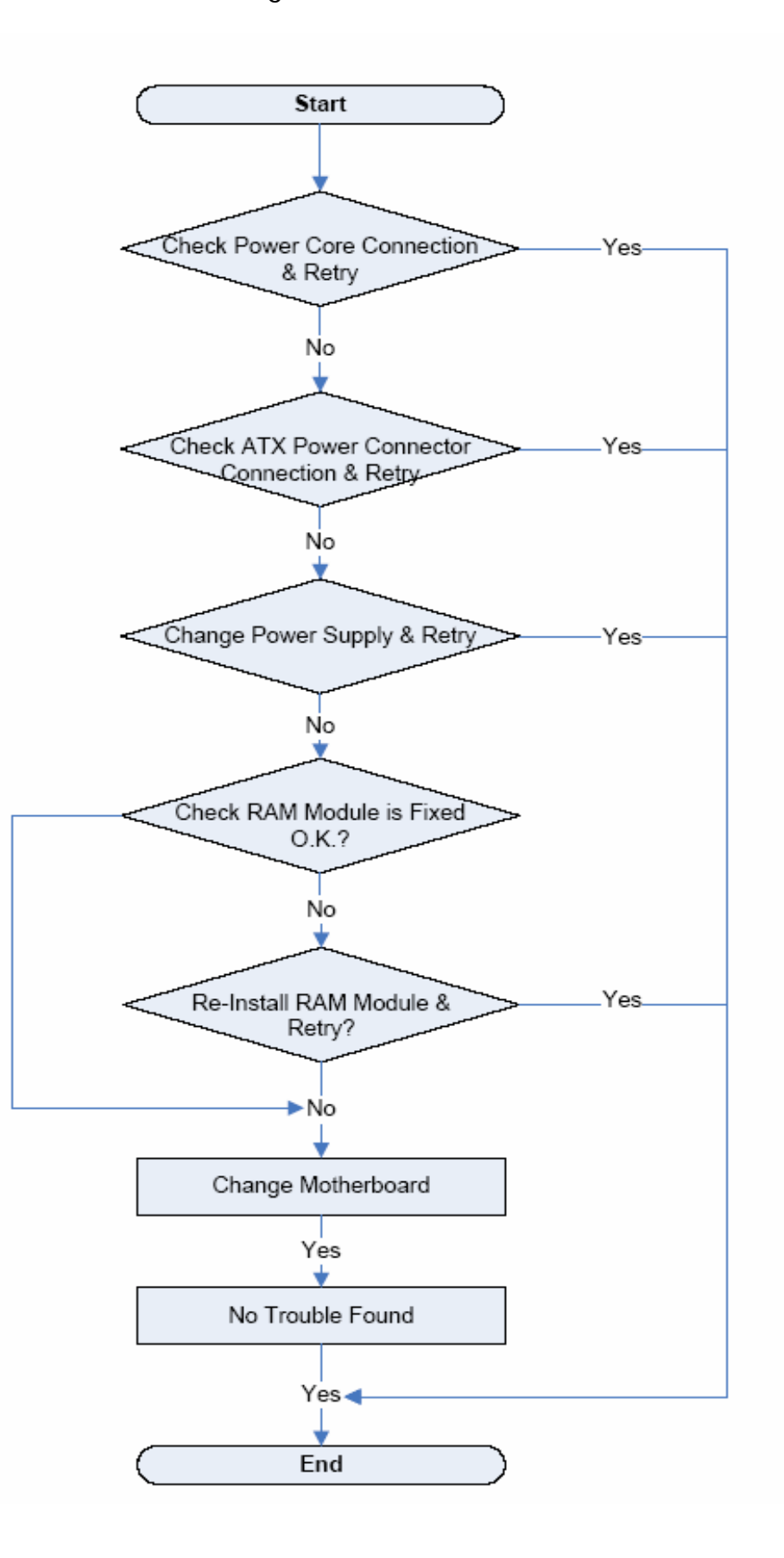

# LCD Panel Troubleshooting

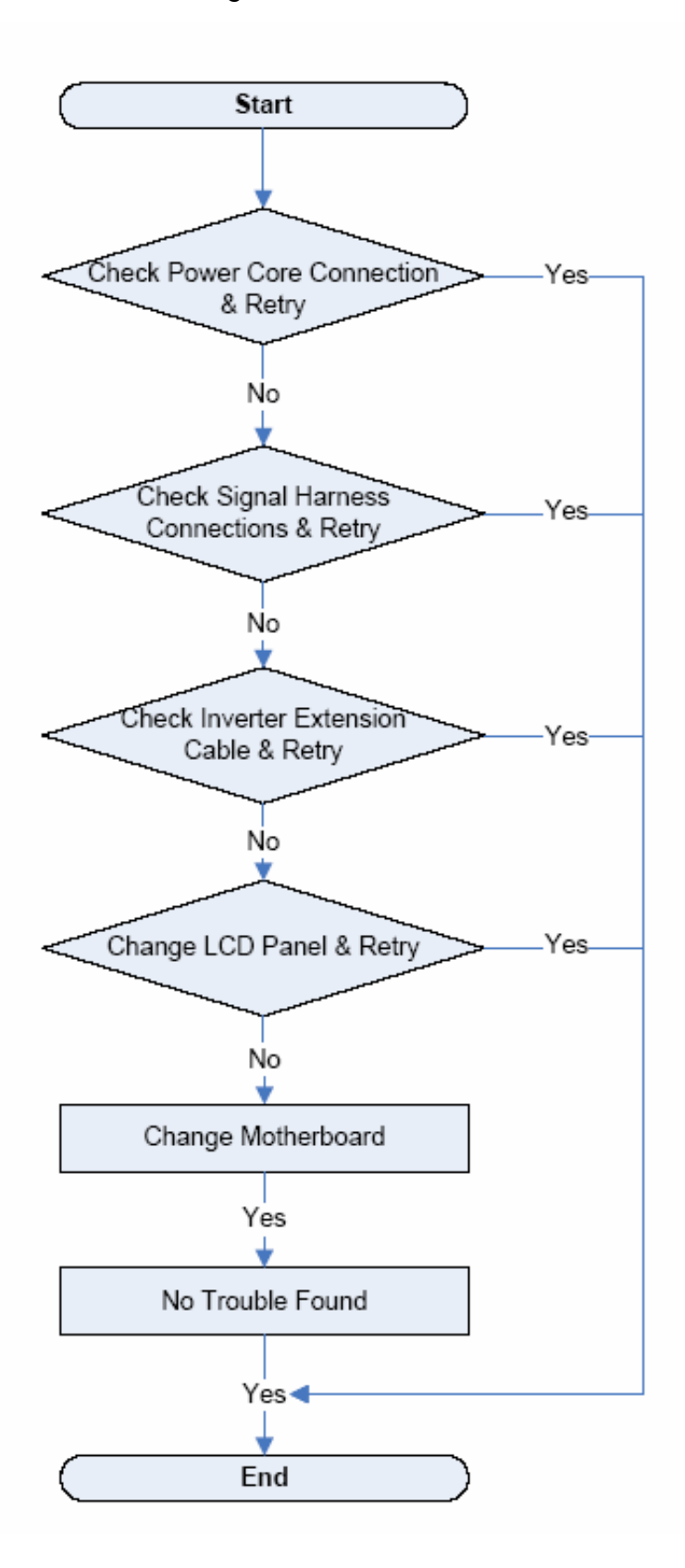

# Peripheral Troubleshooting

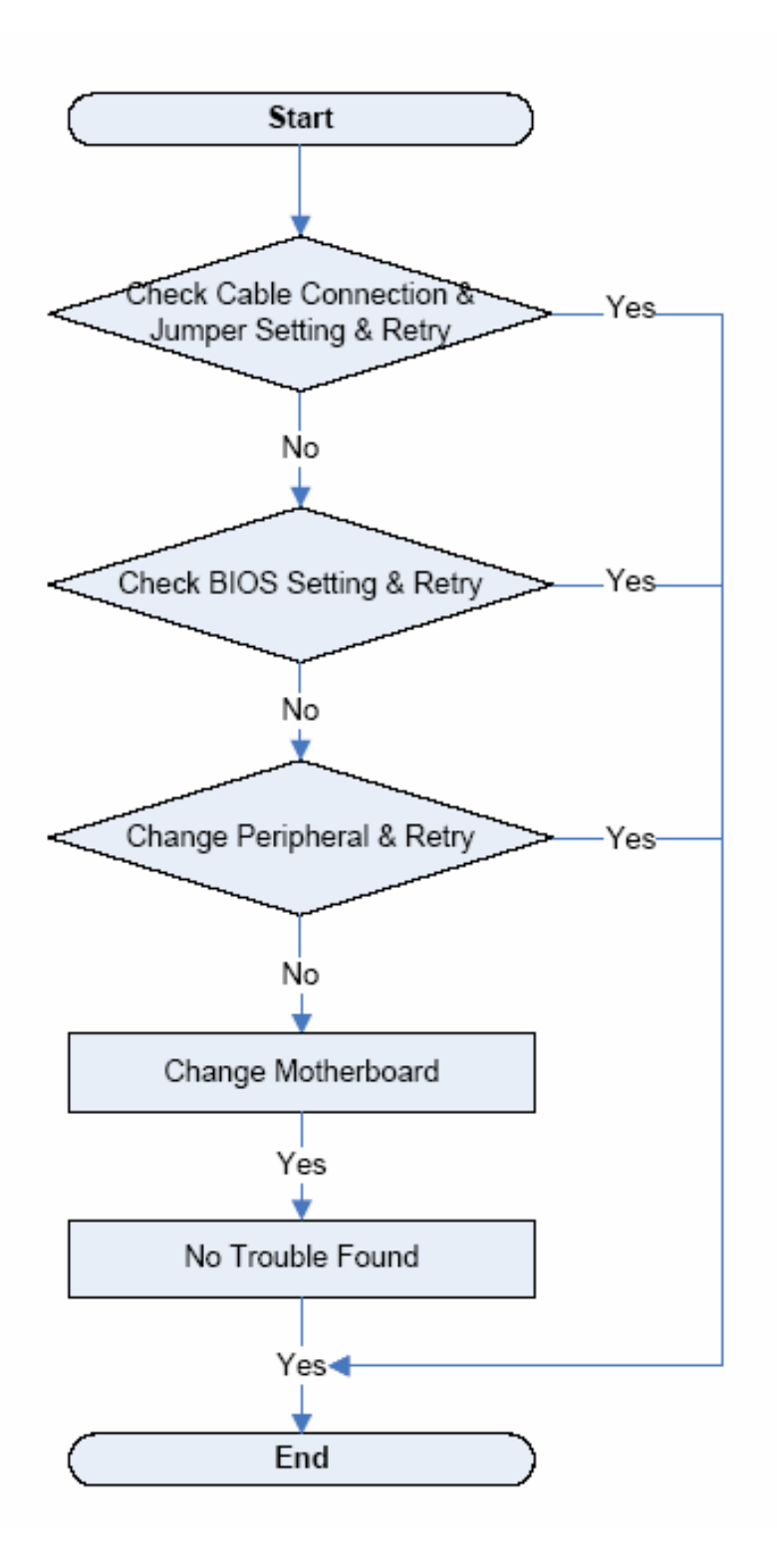

# Other Function Troubleshooting

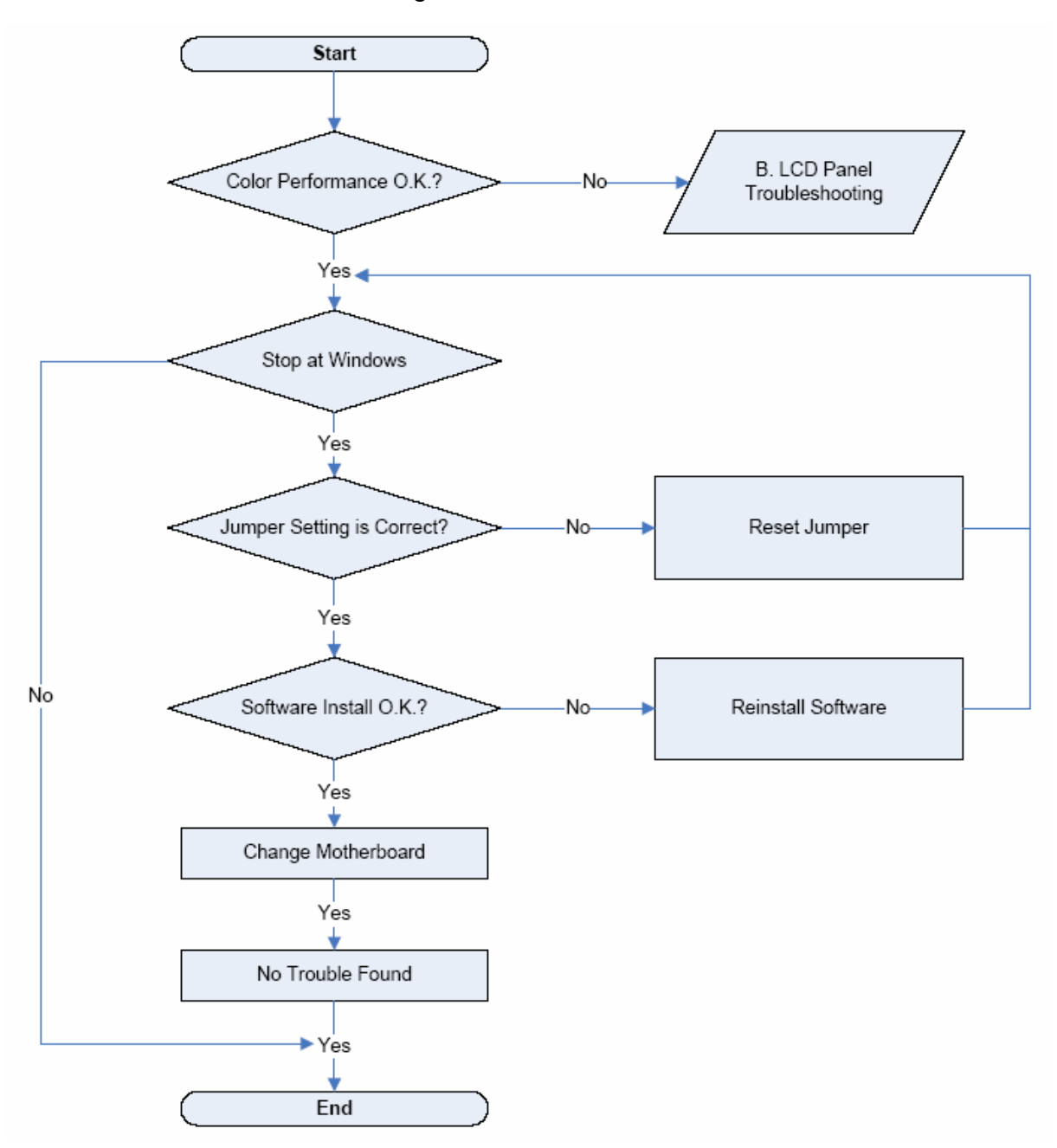

# Touch Screen Troubleshooting

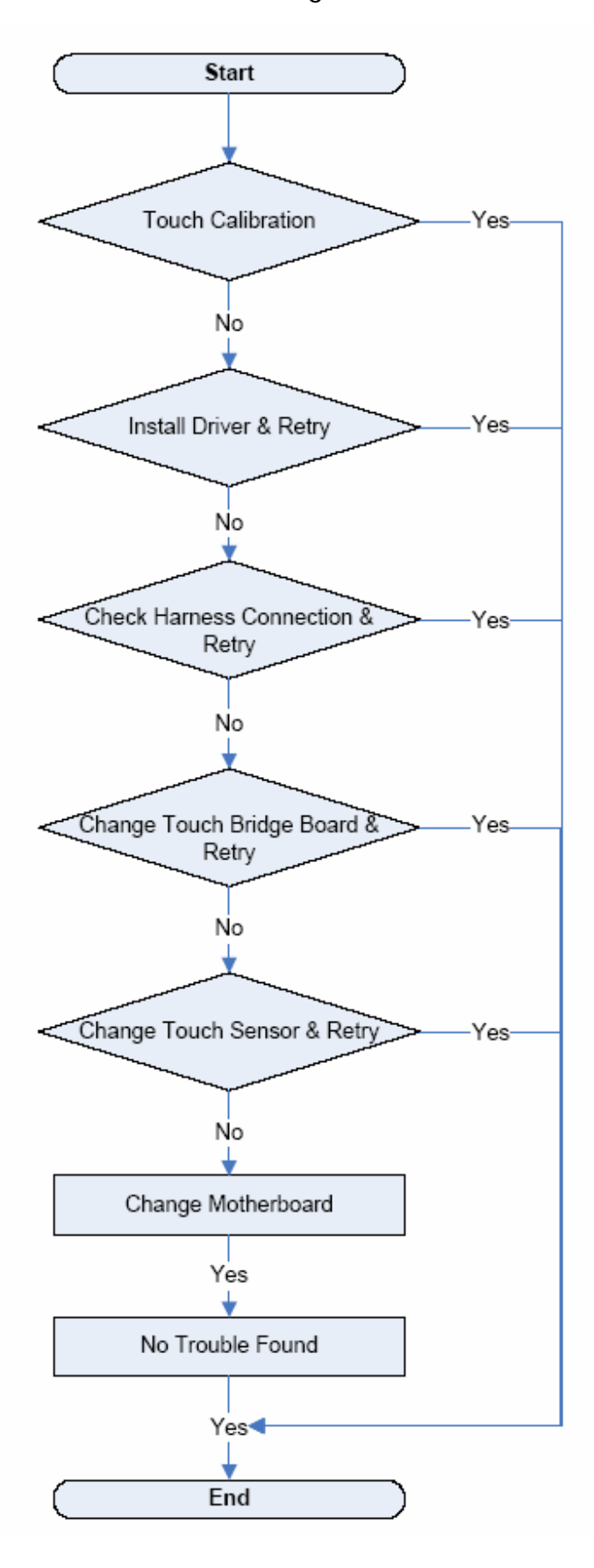

### <span id="page-16-0"></span>**Chapter 4 : Hardware Service**

#### **Introduction**

This chapter discusses procedures for disassembling the K875 hardware for servicing. Topics include:

- Safety requirements
- Tools used
- Back Panel Cable connectors
- Disassembly procedures
- Board strapping information

#### Safety requirements

**Caution**: This product does not contain user serviceable parts. Servicing should only be performed by a qualified service technician.

#### Fuse Replacement

**Caution**: For continued protection against risk of fire, replace only with the same type and ratings of fuse.

### Lithium Battery Warning

**Caution**: Danger of explosion if battery is incorrectly replaced. Replace only with the same or equivalent type as recommended by the manufacturer. Discard used batteries according to the manufacturer's instructions.

### IT Power System

This product is suitable for connection to an IT power system with a phase-to-phase voltage not exceeding 240V.

#### Peripheral Usage

This terminal should only be used with peripheral devices that are certified the appropriate safety agency for the country of installation (UL, CSA, TUV, VDE).

<span id="page-17-0"></span>**Caution**: DO NOT connect or disconnect a printer, keyboard, or any other terminal-powered peripheral while the terminal is powered on. Doing so may result in peripheral or system damage.

#### Grounding instructions

In the event of a malfunction or breakdown, grounding provides a path of least resistance for electric current to reduce the risk of electric shock. This product is equipped with an electric cord having an equipment-grounding conductor and a grounding plug. The plug must be plugged into a matching outlet that is properly installed and grounded in accordance with all local codes and ordinances. Do not modify the plug provided – if it will not fit the outlet, have the proper outlet installed by a qualified electrician. Improper connection of the equipment – grounding conductor can result in a risk of electric shock. The conductor with insulation having an outer surface that is green with or without yellow stripes is the equipment – grounding conductor. If repair or replacement of the electric cord or plug is necessary, do not connect the equipment – grounding conductor to a live terminal. Check with a qualified electrician or service personnel if the grounding instructions are not completely understood, or if you are in doubt as to whether the product is properly grounded.

Use only 3-wire extension cords that have 3-prong grounding plugs and 3-pole receptacles that accept the product's plug. **Repair or replace damaged or worn cords immediately.**

#### Tools Used

The tools used for servicing are the following:

- z 3.5mm Precision Screwdriver This is used for all flat-head screws.
- $3/16$  Hex Screwdriver This is used for all hex-screws located at the back of the terminal.
- #1 and #2 Philips Screwdrivers It is highly recommended to use screwdrivers that are magnetized at one end in order to handle the screws easily.
- z 4IN Slot Screwdrivers This is used for the slot screws.

### <span id="page-18-0"></span>Back Cable Connectors

The peripherals connect to the Back Connectors.

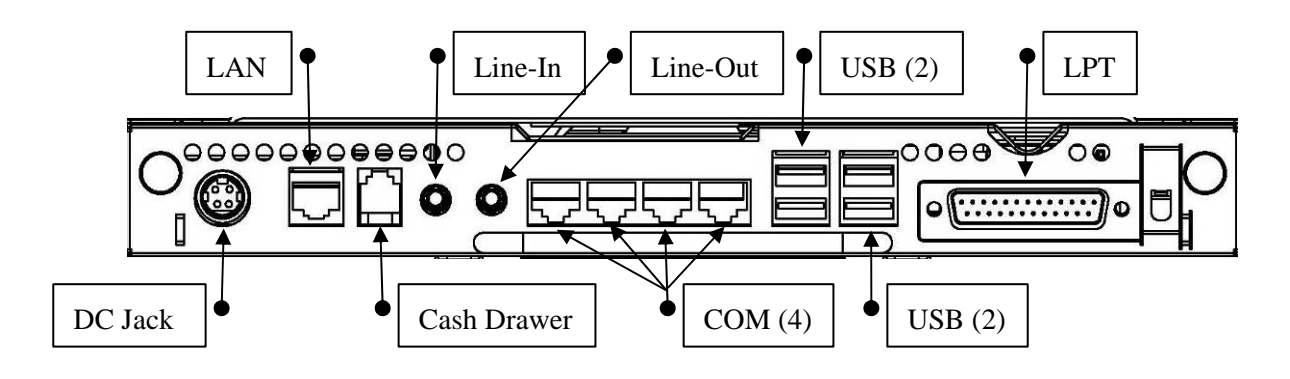

### Terminal Disassembly Procedure

This section explains how to disassemble the K875 for service purposes.

Warning: Disconnect the AC power cord before disassembling the Terminal.

### Removing the HDD

1. Remove the screw (1).

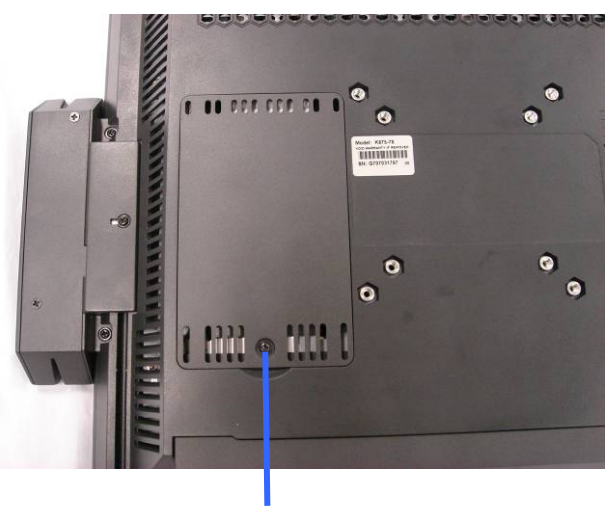

Screw (1)

2. Remove the HDD door.

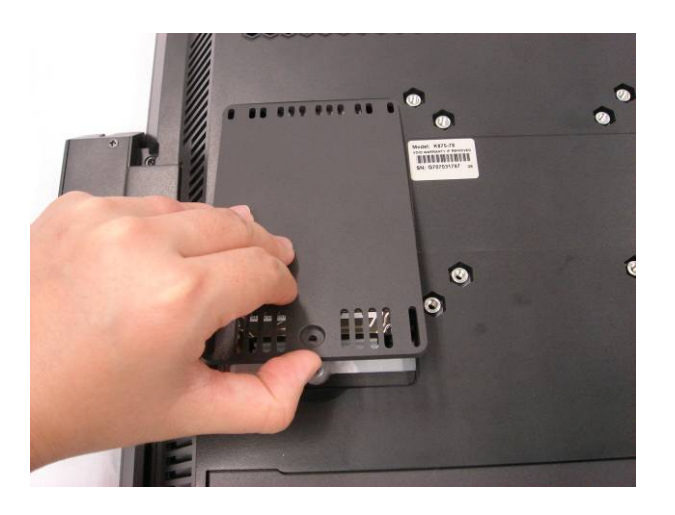

3. Remove the HDD by pulling on the tag.

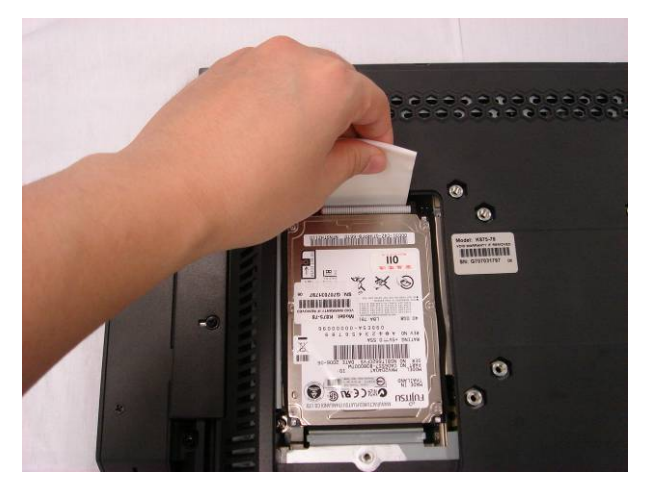

4. Disconnect the HDD cable (1).

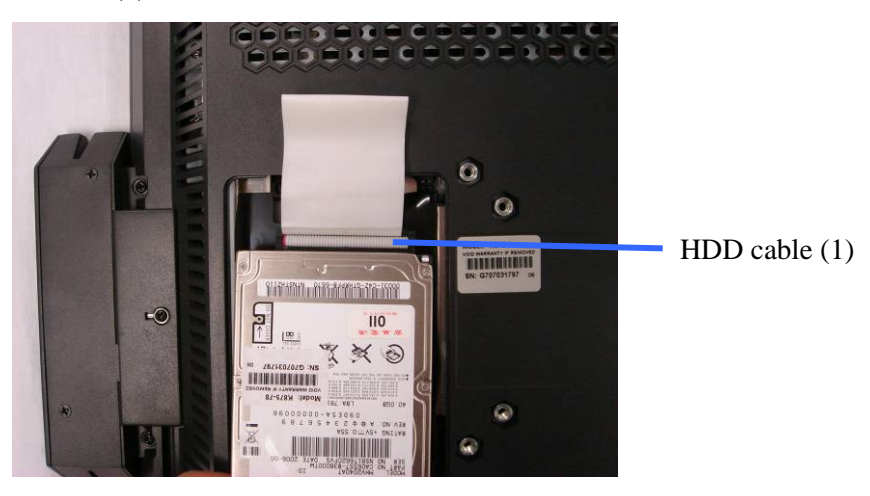

# <span id="page-20-0"></span>Removing the Motherboard Tray

1. Loosen the thumbscrews (2) to remove the cable cover.

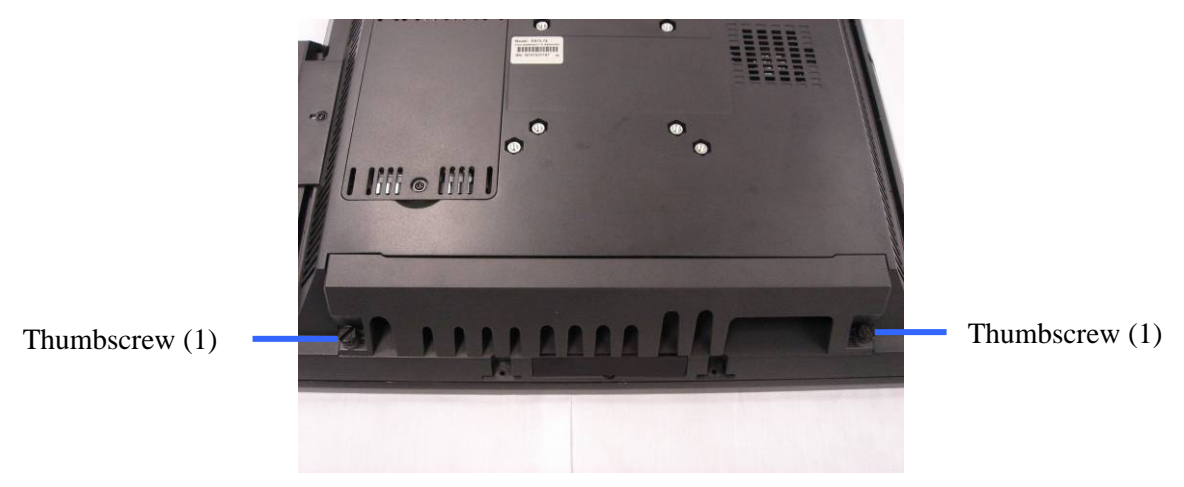

2. Loosen the thumbscrews (2).

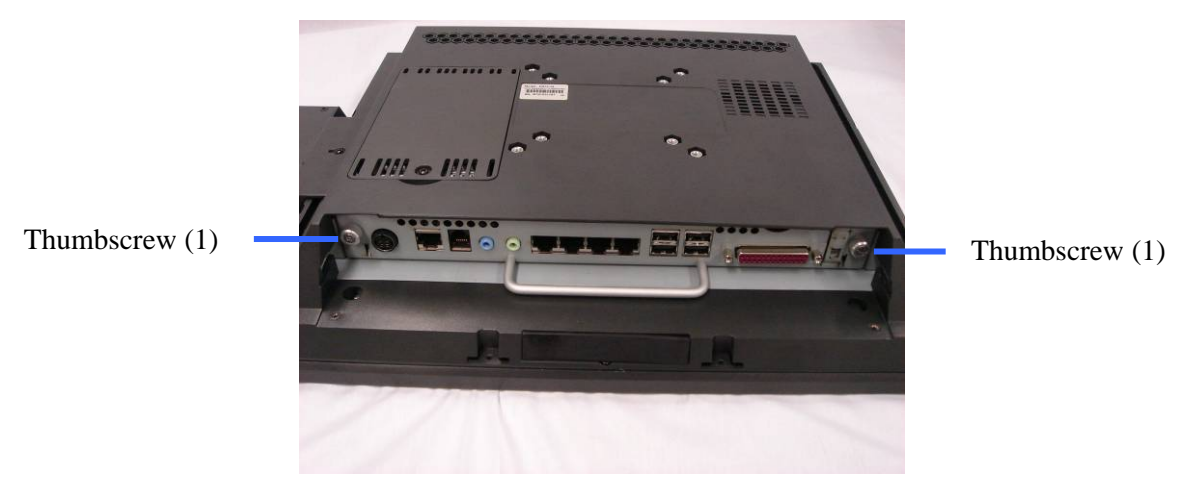

3. Remove the Motherboard tray by pulling on the handle.

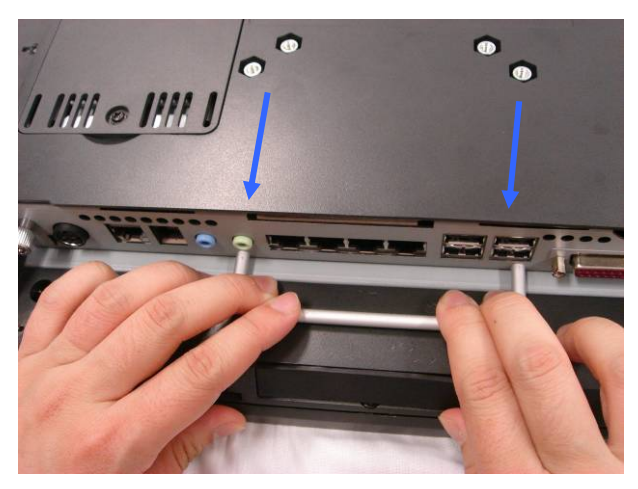

<span id="page-21-0"></span>4. Remove the Motherboard tray.

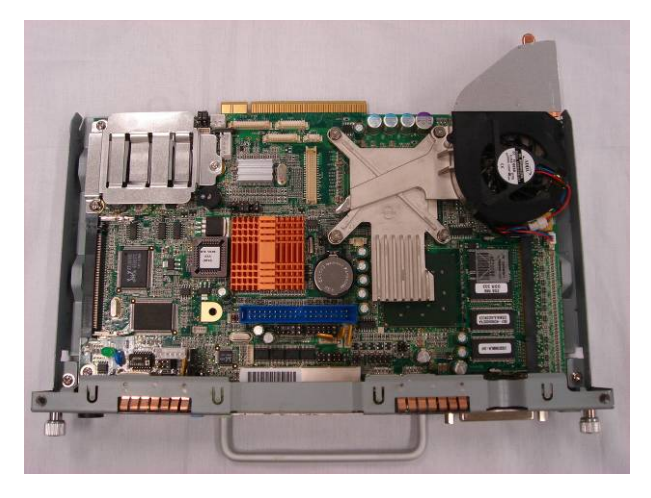

# Removing the CPU

1. Disconnect the fan cable (1).

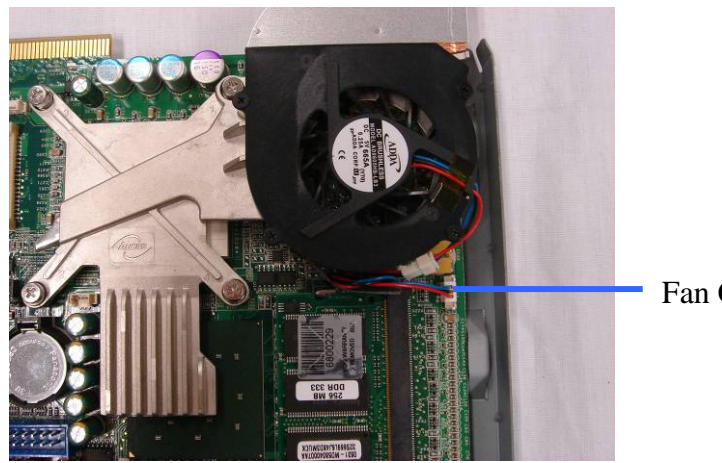

Fan Cable (1)

#### 2. Remove the screws (4).

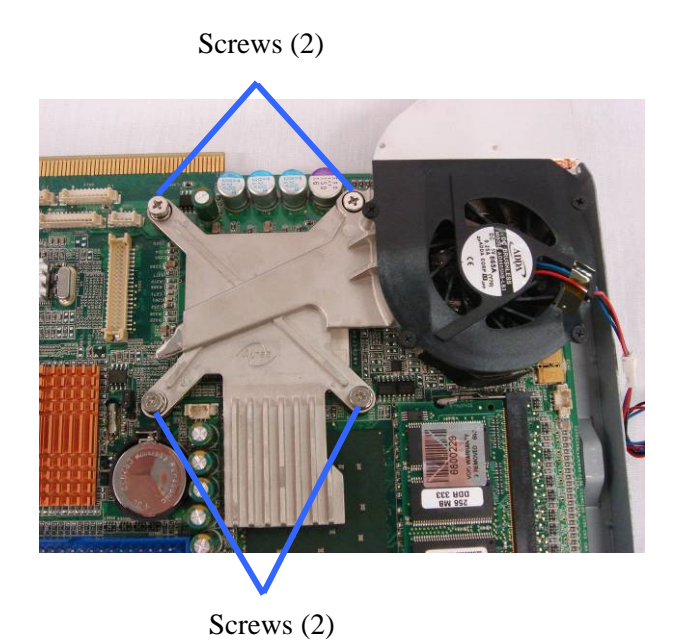

3. Lift the heatsink and fan up.

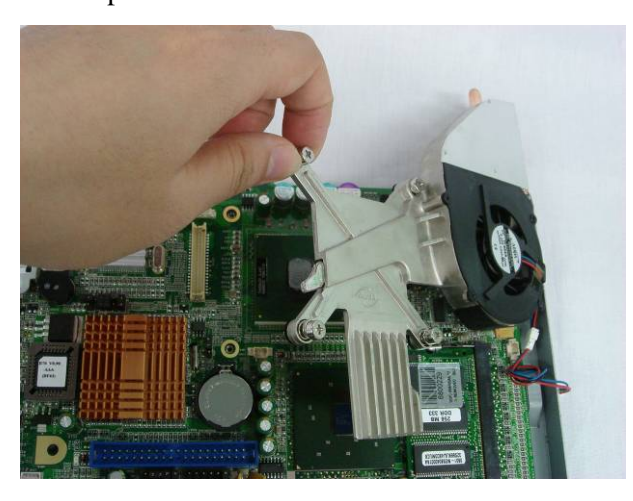

4. Turn the knob 180 degrees to open the key lock to remove the CPU by a slot screwdriver

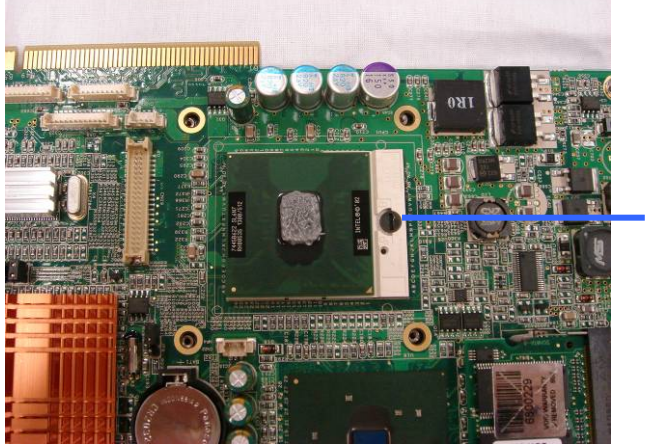

Key Lock

# <span id="page-23-0"></span>Removing the EMI Cover

- 1. Remove the HDD.
- 2. Remove the motherboard tray.
- 3. Remove the screws (3).

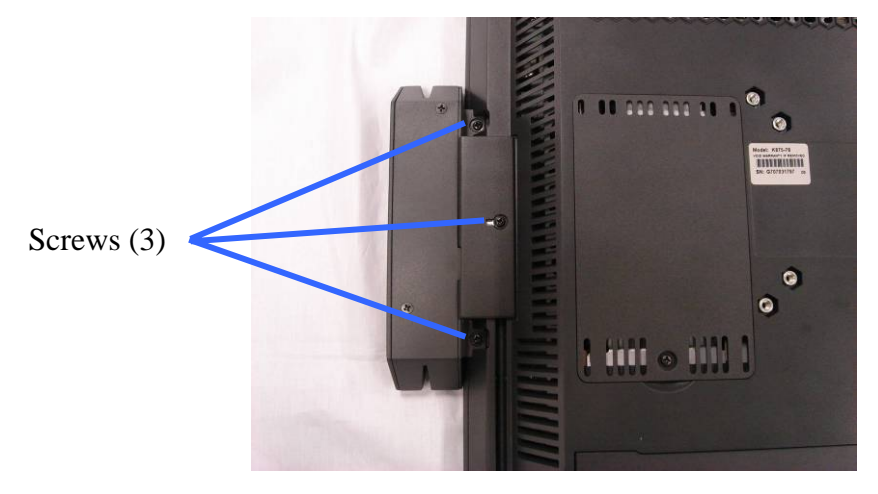

4. Slide the MSR cover out and disconnect the cable (1).

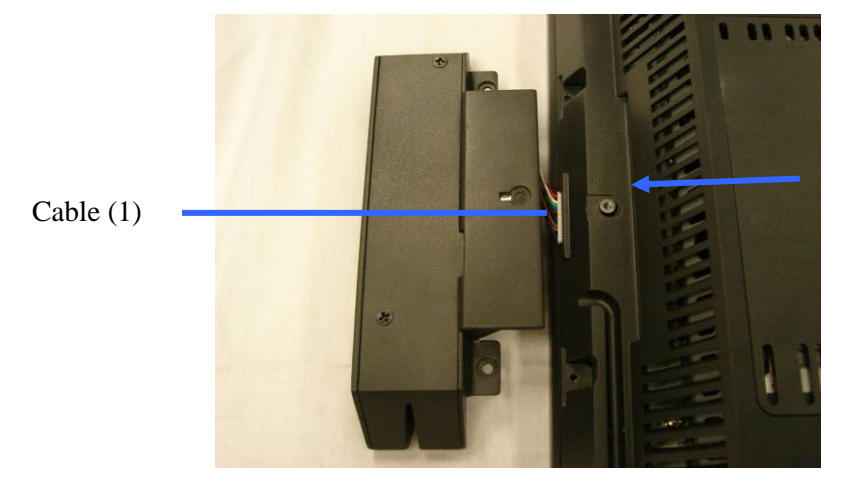

5. Remove the screw (1).

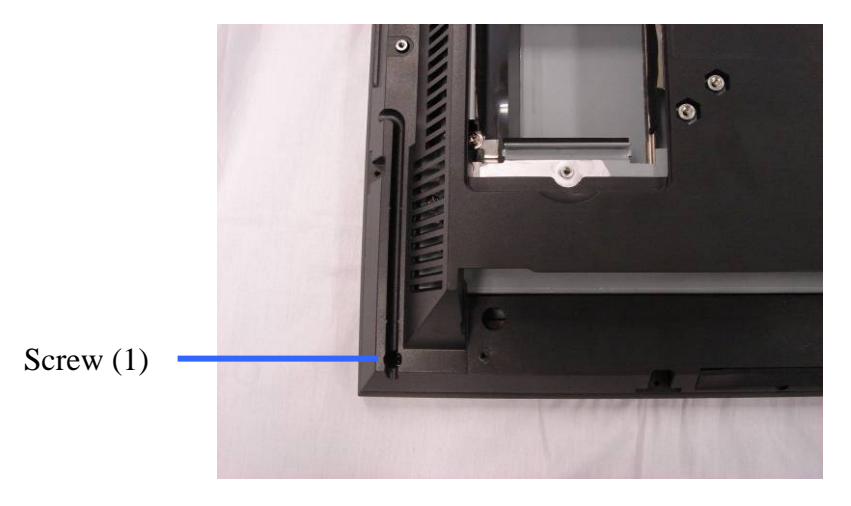

6. Remove the screw (1).

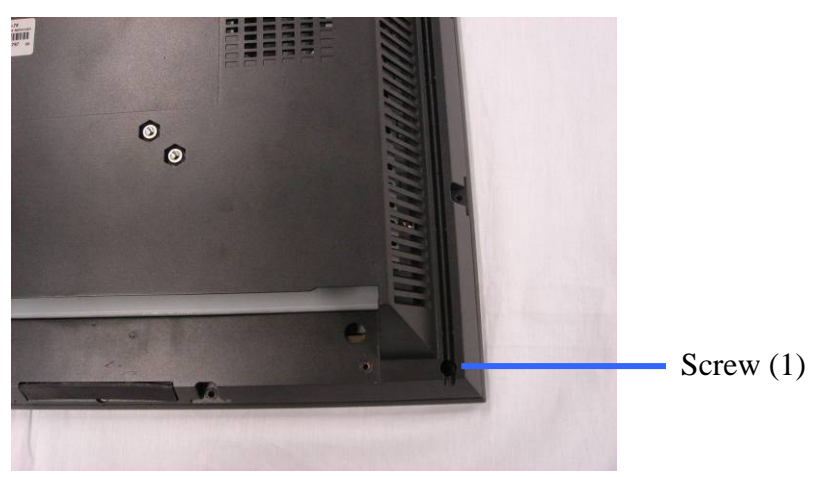

7. Open the button cover and remove the screw (1).

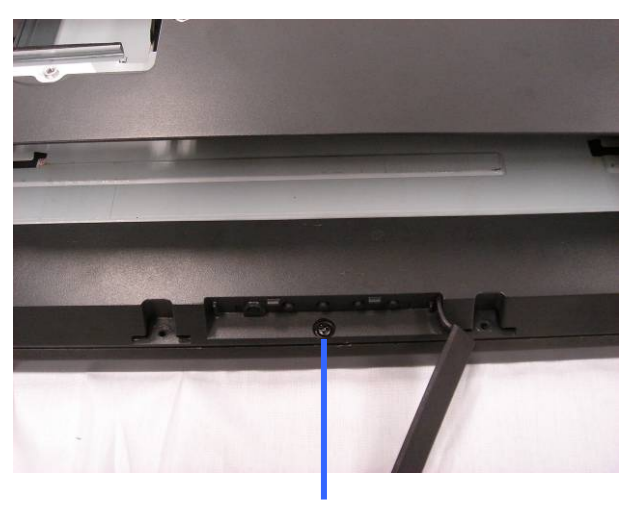

Screw (1)

8. Separate the rear bezel and front bezel.

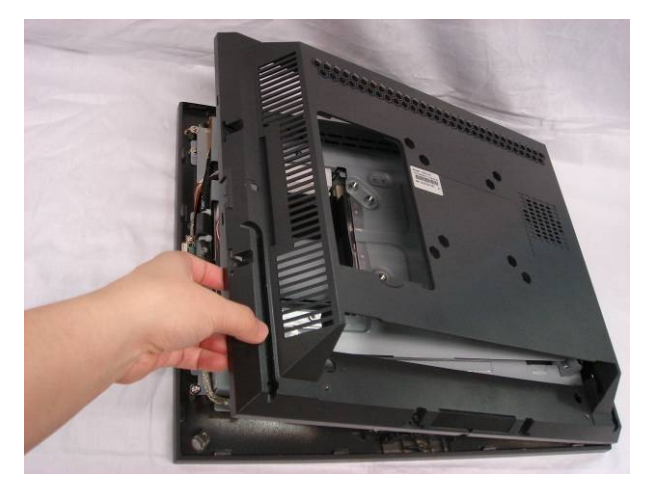

9. Remove the screws (6).

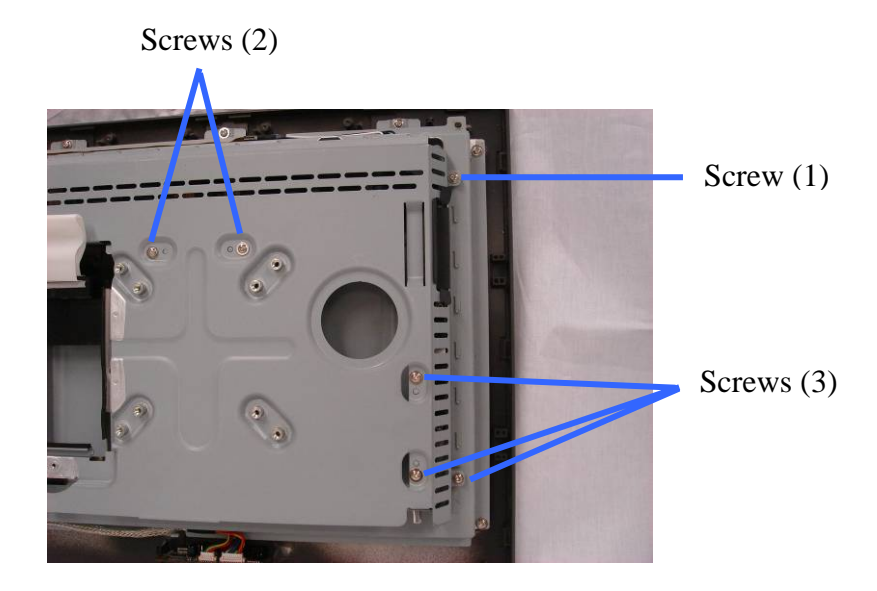

10. Remove the screws (4).

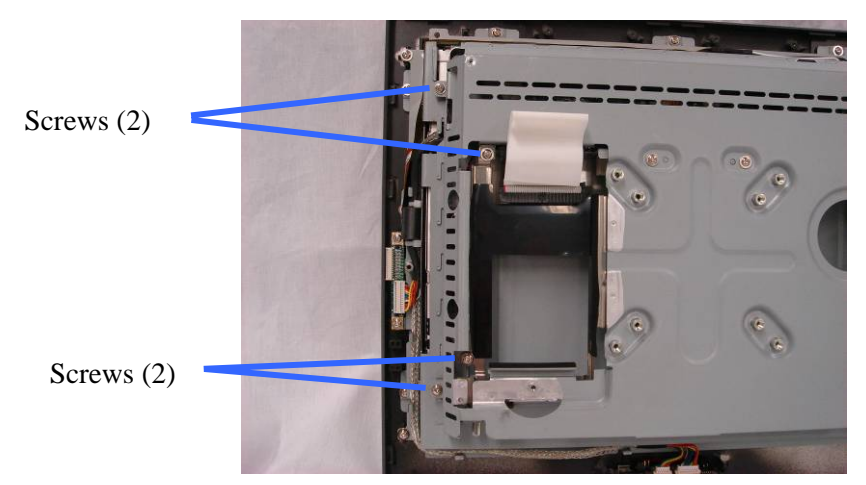

11. Lift the EMI cover up.

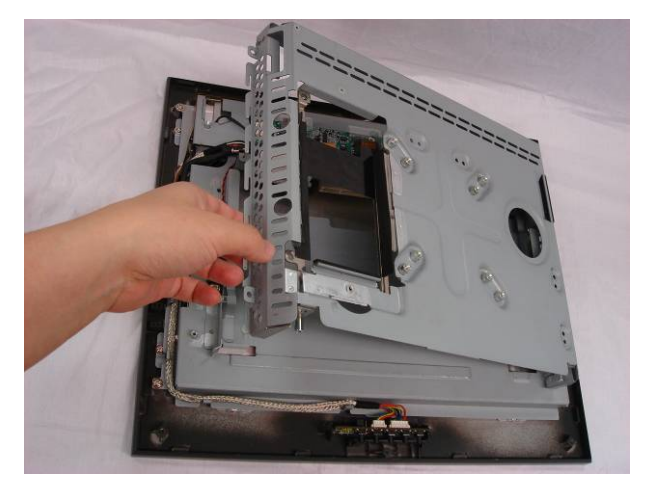

## <span id="page-26-0"></span>Removing the Inverter Board

- 1. Remove the HDD.
- 2. Remove the motherboard tray.
- 3. Remove the EMI cover.
- 4. Disconnect the cables (3).

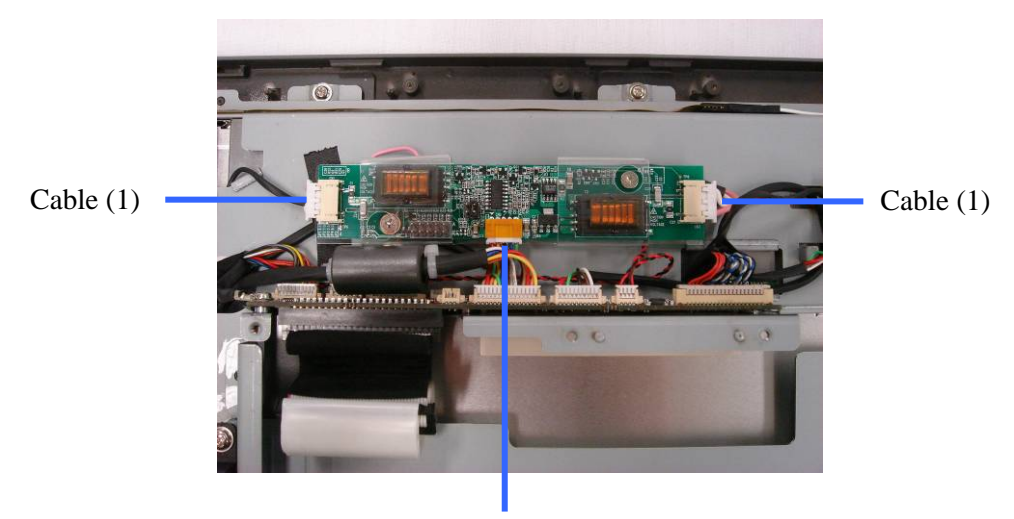

Cable (1)

5. Remove the screws (2).

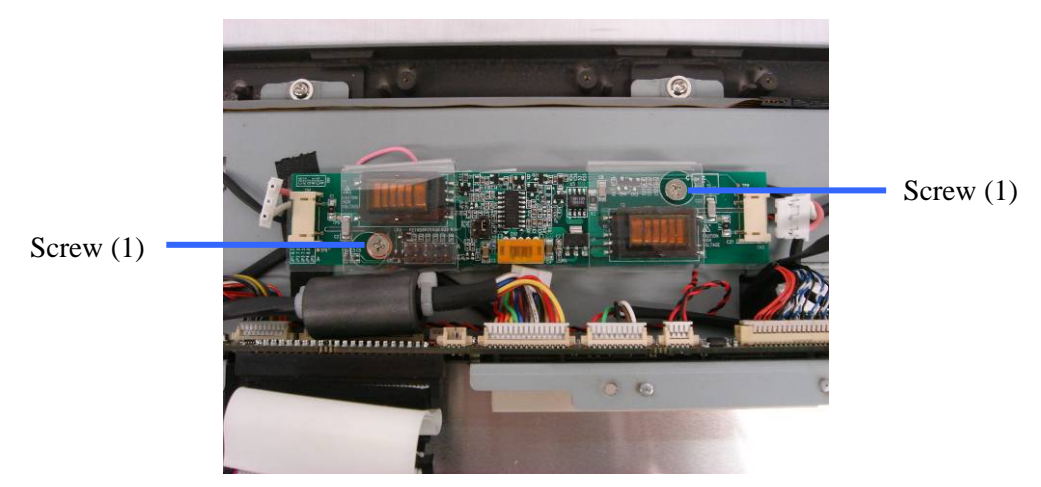

### Removing the Touch Board

- 1. Remove the HDD.
- 2. Remove the motherboard tray.
- 3. Remove the EMI cover.

<span id="page-27-0"></span>4. Disconnect the cables (2).

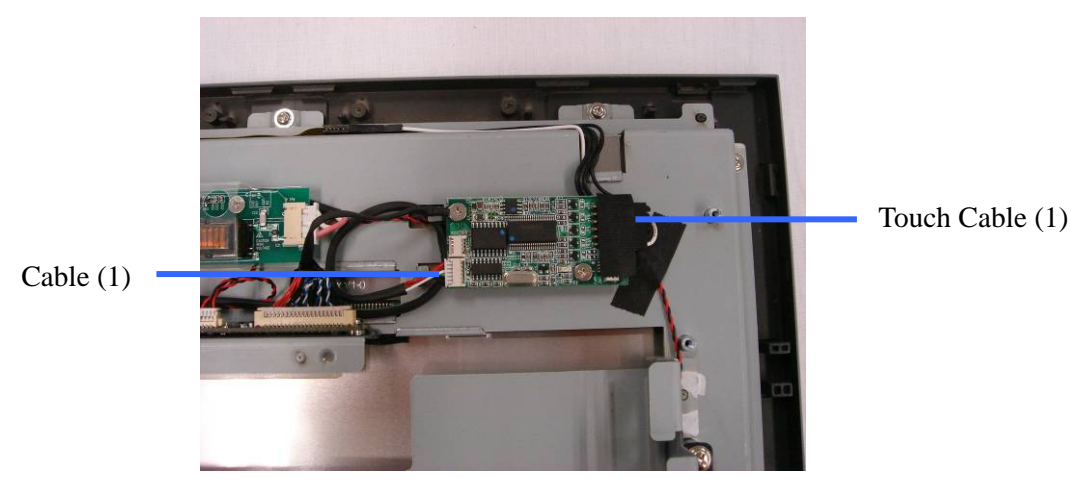

5. Remove the screws (2).

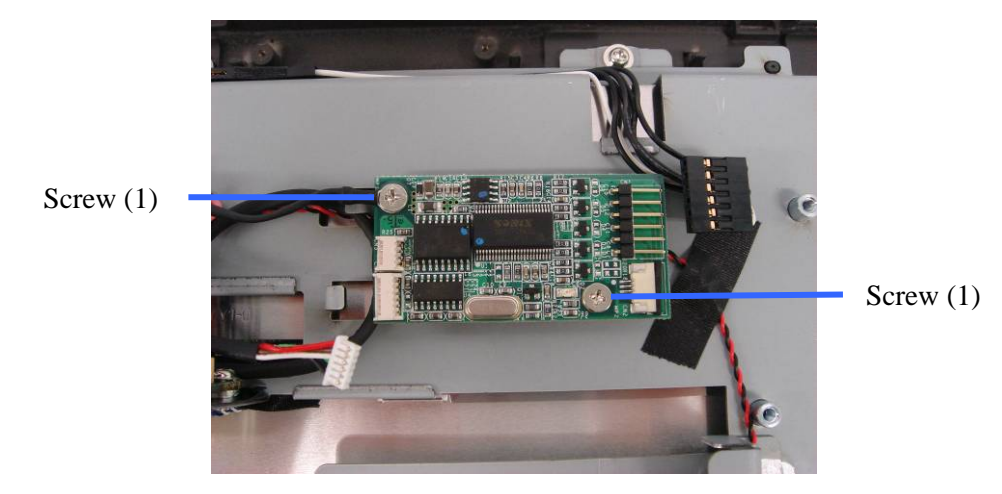

Removing the Speakers

- 1. Remove the HDD.
- 2. Remove the motherboard tray.
- 3. Remove the EMI cover.

<span id="page-28-0"></span>4. Disconnect the speaker cable (1).

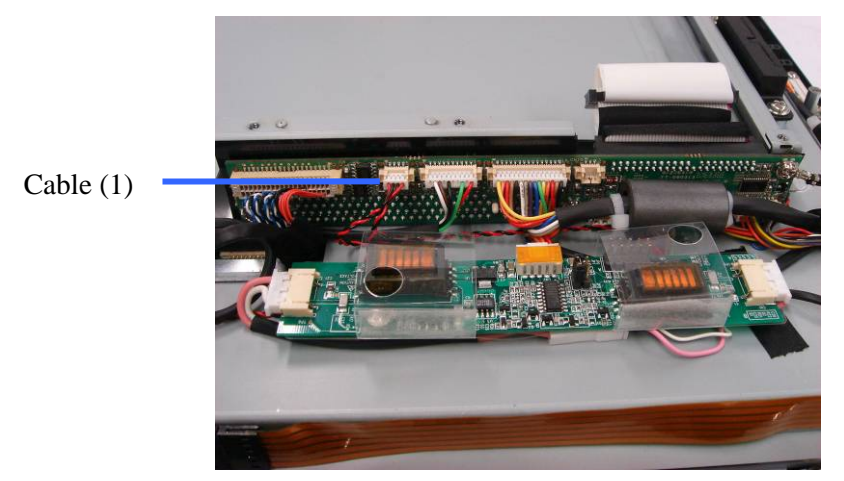

5. Remove the screws (4).

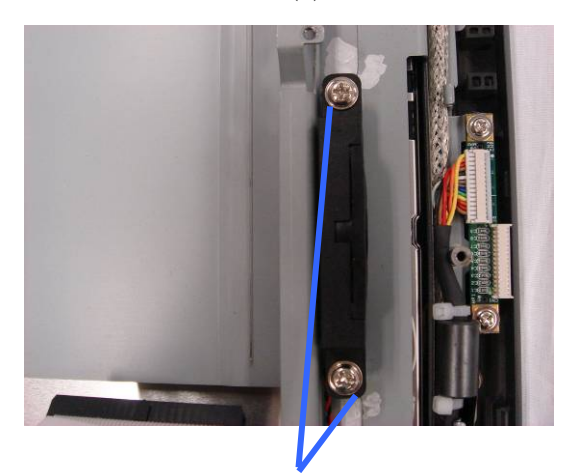

Screws (2) Screws (2)

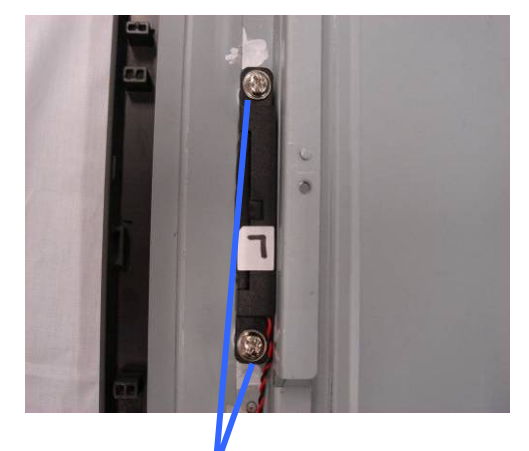

## Removing the Docking Board

- 1. Remove the HDD.
- 2. Remove the motherboard tray.
- 3. Remove the EMI cover.

<span id="page-29-0"></span>4. Disconnect the cables (7).

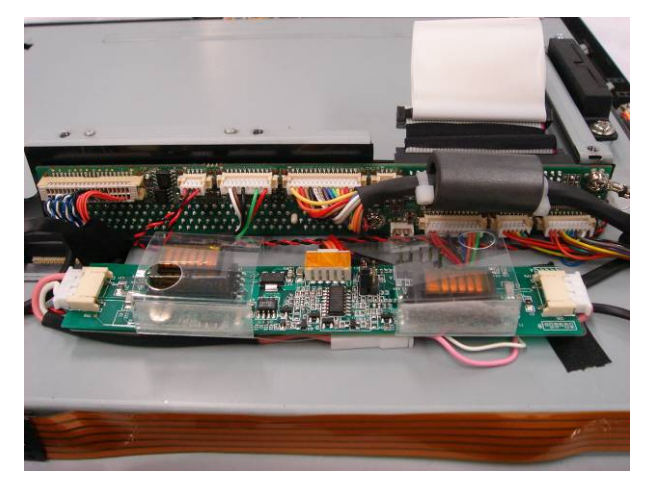

5. Remove the screws (3) to replace the docking board.

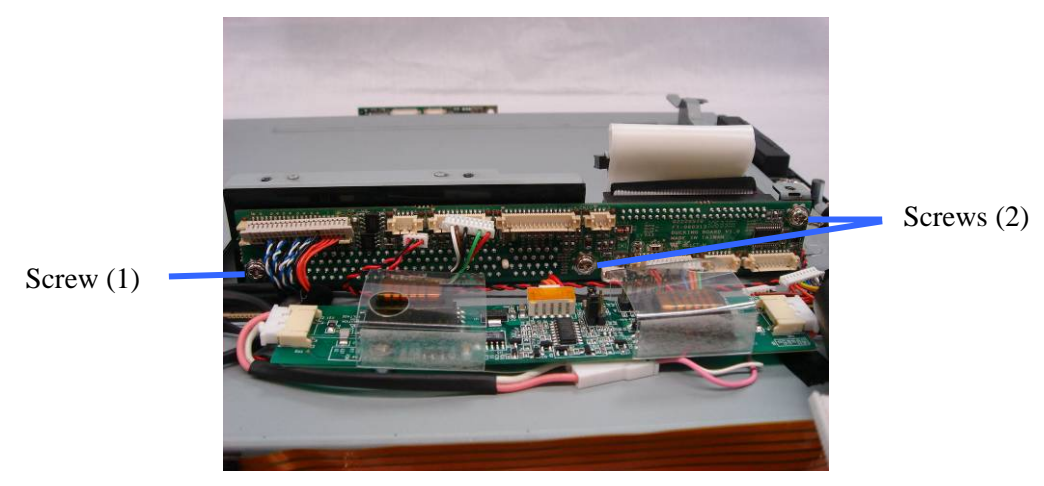

Removing the LED Sensor Board

- 1. Remove the HDD.
- 2. Remove the motherboard tray.
- 3. Remove the EMI cover.

4. Disconnect the cables (2).

<span id="page-30-0"></span>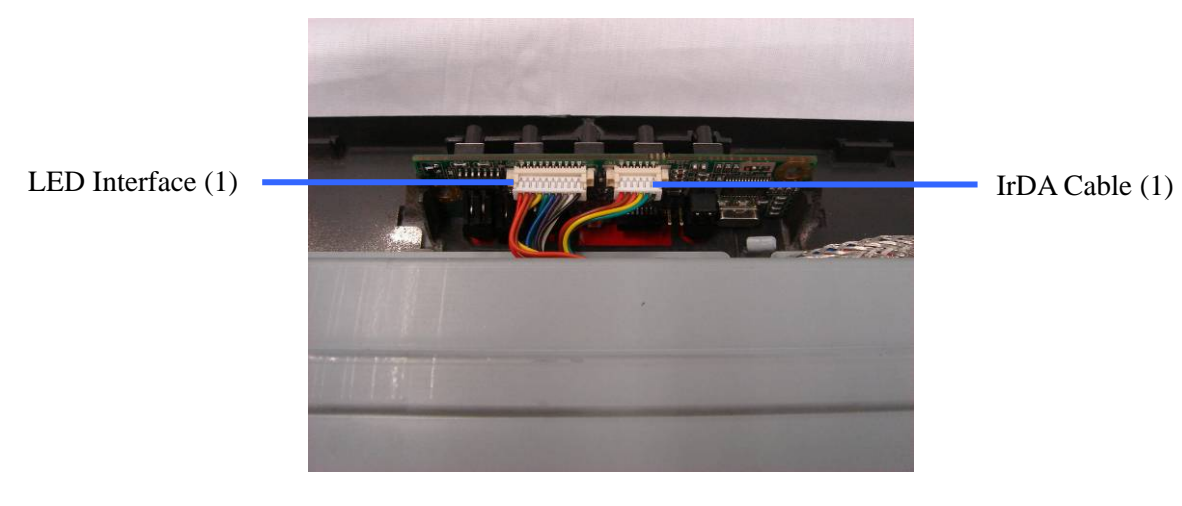

5. Lift the LED sensor board up.

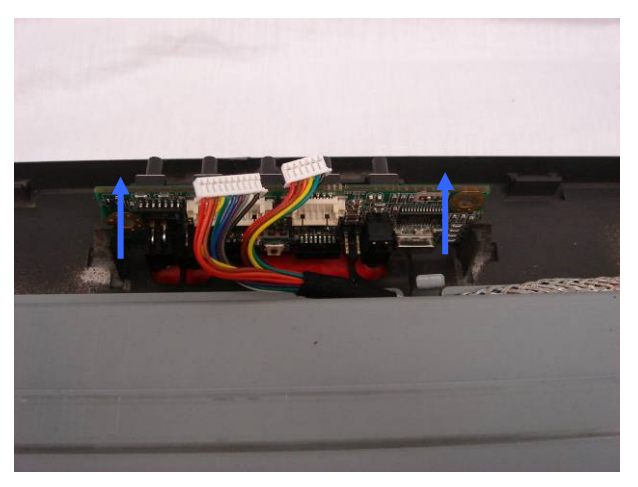

Removing the MSR Board

- 1. Remove the HDD.
- 2. Remove the motherboard tray.
- 3. Remove the EMI cover.
- 4. Disconnect the cable (1) (see the picture below).

<span id="page-31-0"></span>5. Remove the screws (2).

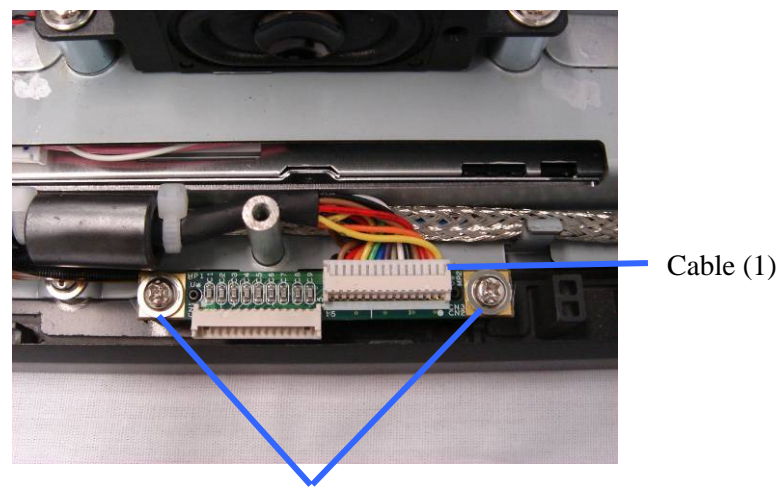

Screws (2)

## Removing the LCD Panel and Touchscreen

- 1. Remove the HDD.
- 2. Remove the motherboard tray.
- . Remove the EMI cover. 3
- . Remove the MSR board. 4
- . Remove the LED sensor board. 5
- . Disconnect the cables (2). 6

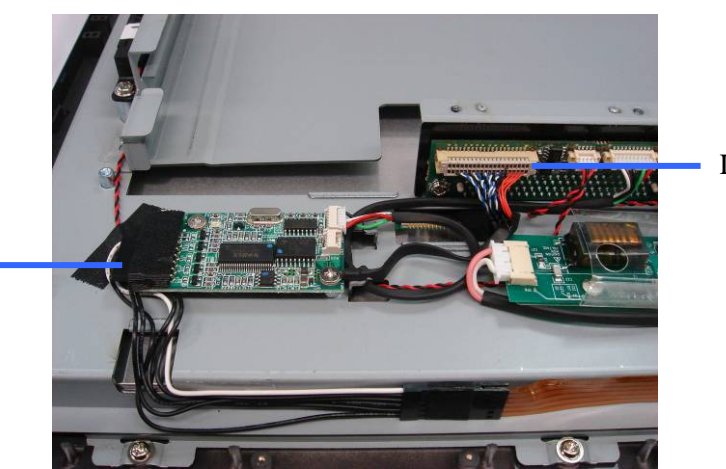

LCD Cable (1)

Touch Cable (1)

7. Remove the screws (2).

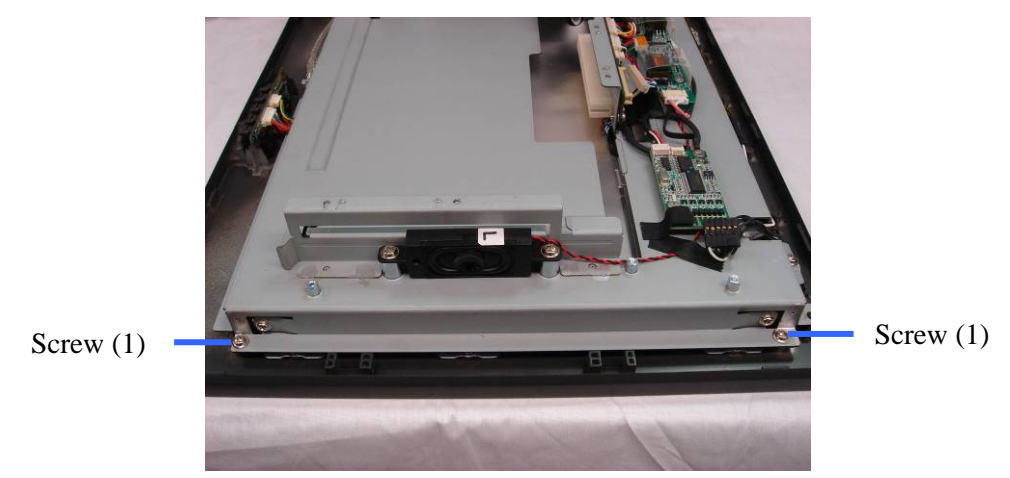

8. Remove the screws (2) that secure the LCD bracket to the display front bezel.

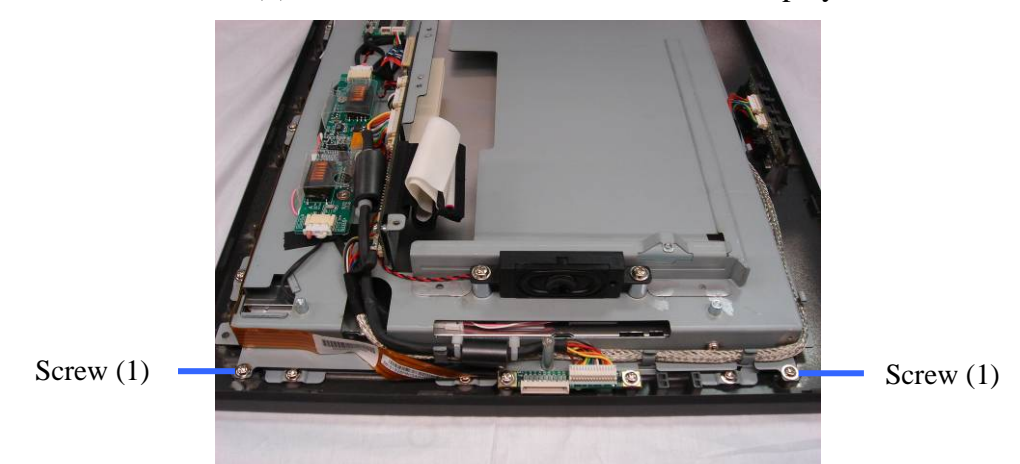

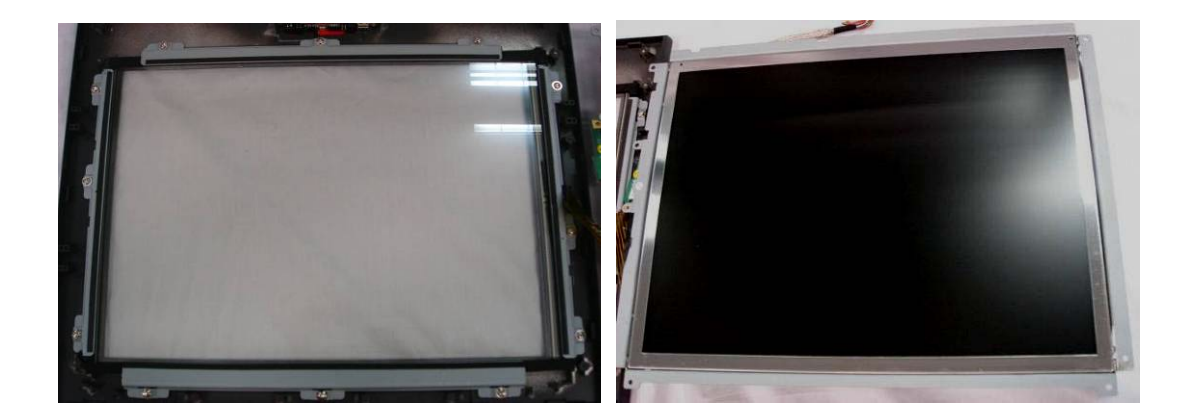

9. Remove the screws (12) and remove the brackets (4).

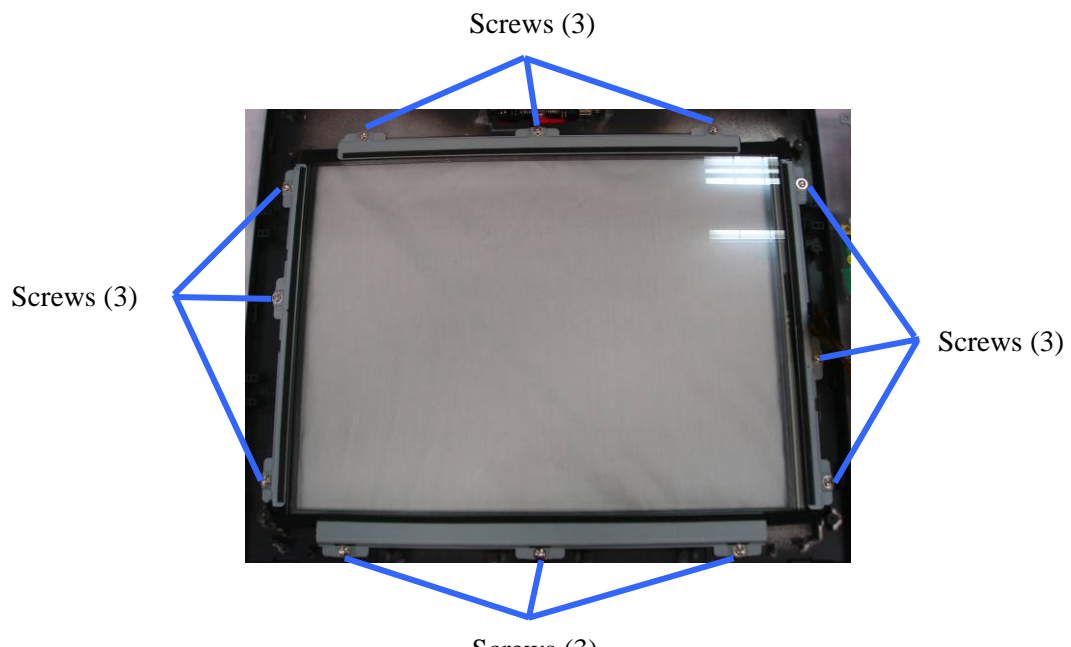

Screws (3)

10. Remove the screws (2).

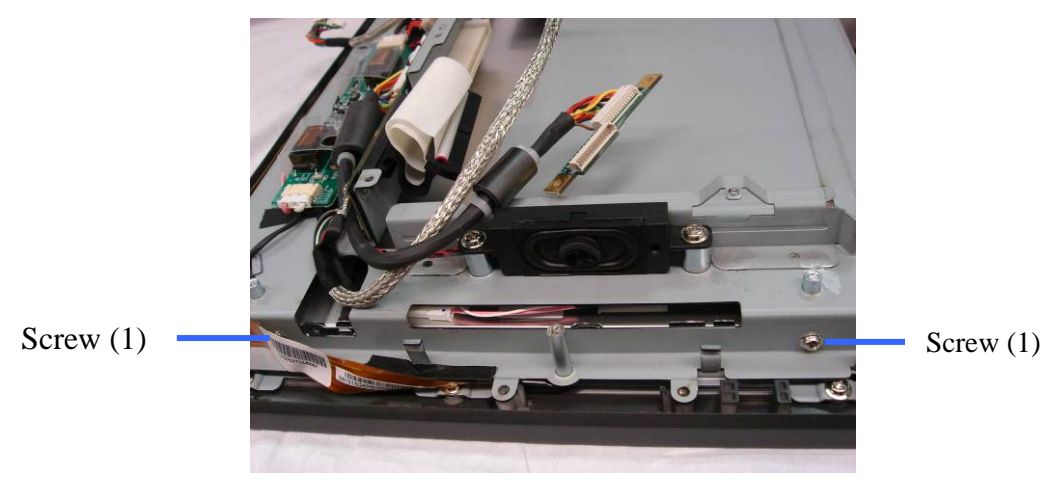

<span id="page-34-0"></span>11. Remove the screws (2) to remove the LCD panel.

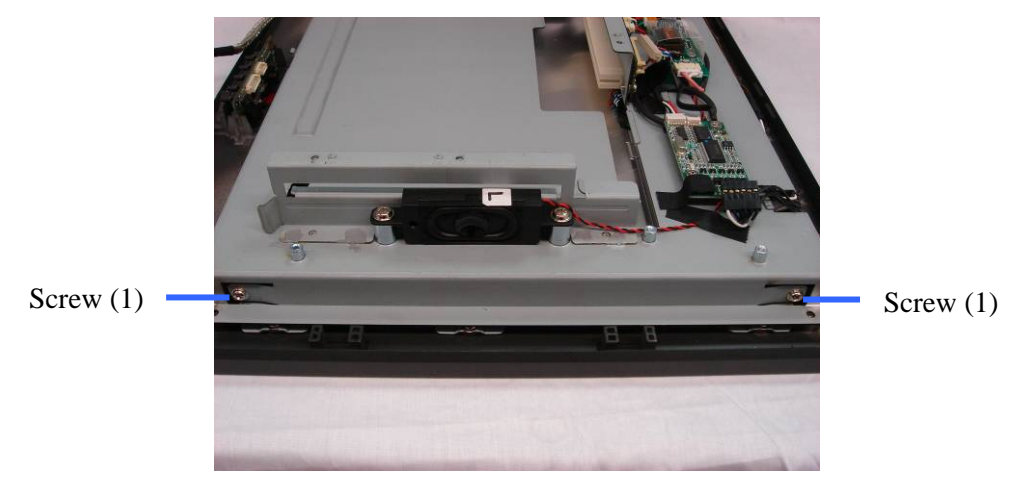

Circuit Boards

#### Main Board

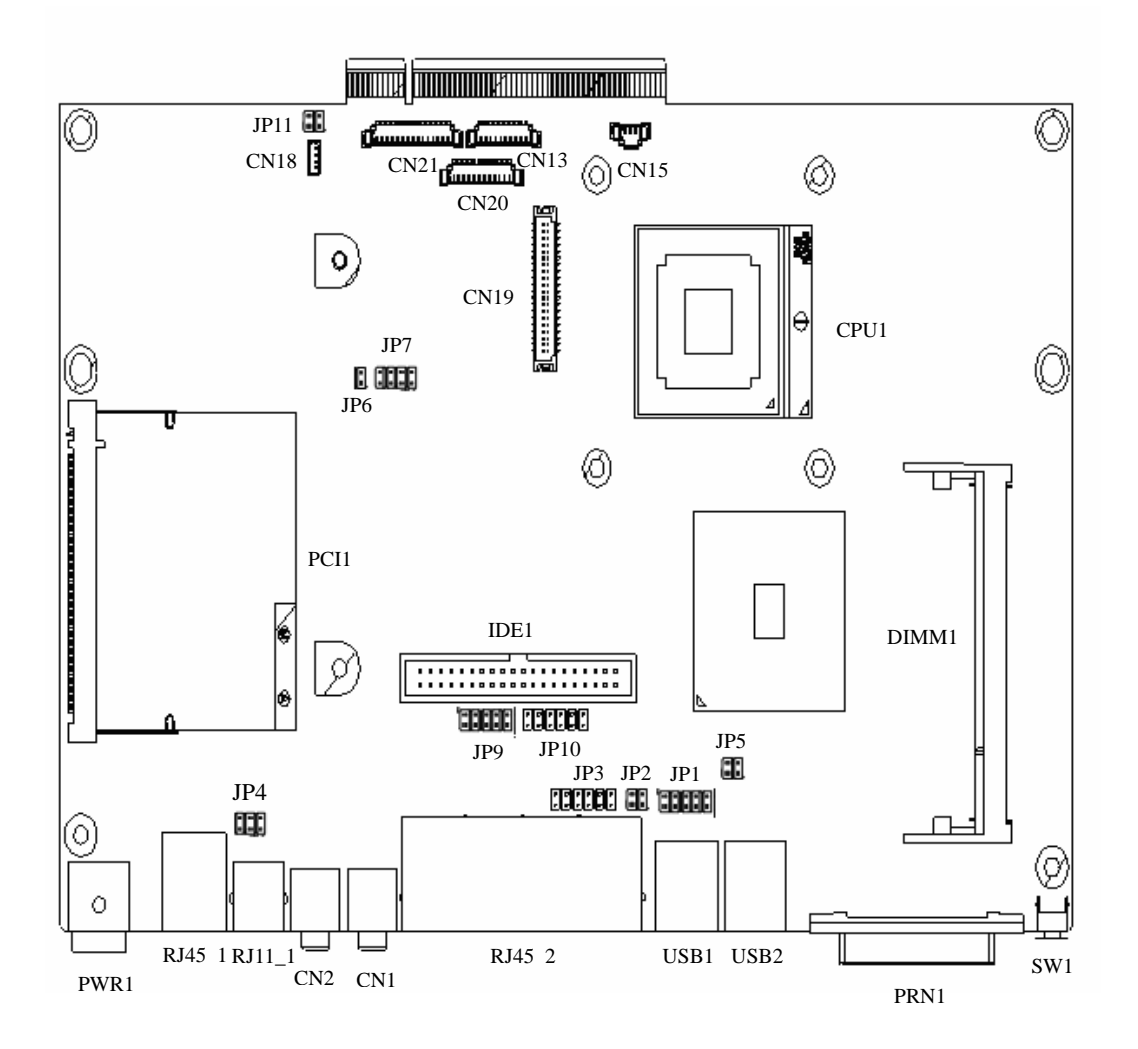

### <span id="page-35-0"></span>Jumper Settings

The diagram below illustrates the default jumper settings for the Main Board. An asterisk (\*) indicates the default setting.

#### CMOS Operation (JP8) Instruction:

- 1. Turn off the power.
- 2. Set the jumper from CMOS Normal (\*1-2) to CMOS Reset (2-3).
- 3. Finally, reset the jumper from CMOS Reset  $(2-3)$  to CMOS Normal  $(*1-2)$ .

#### **CMOS Operation Mode**

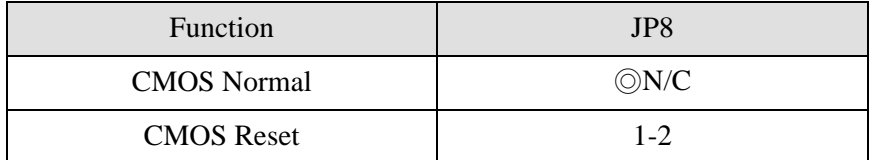

#### **Power Mode Setting**

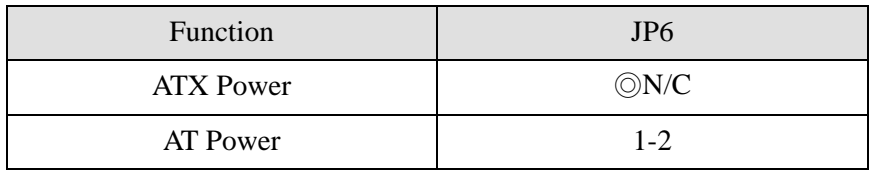

#### **Cash Drawer Power Setting**

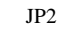

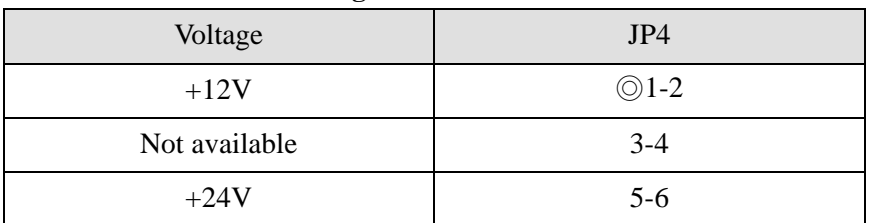

#### **Card Reader Setting**

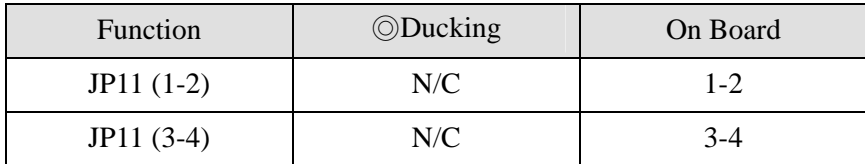

#### **LCD ID Setting**

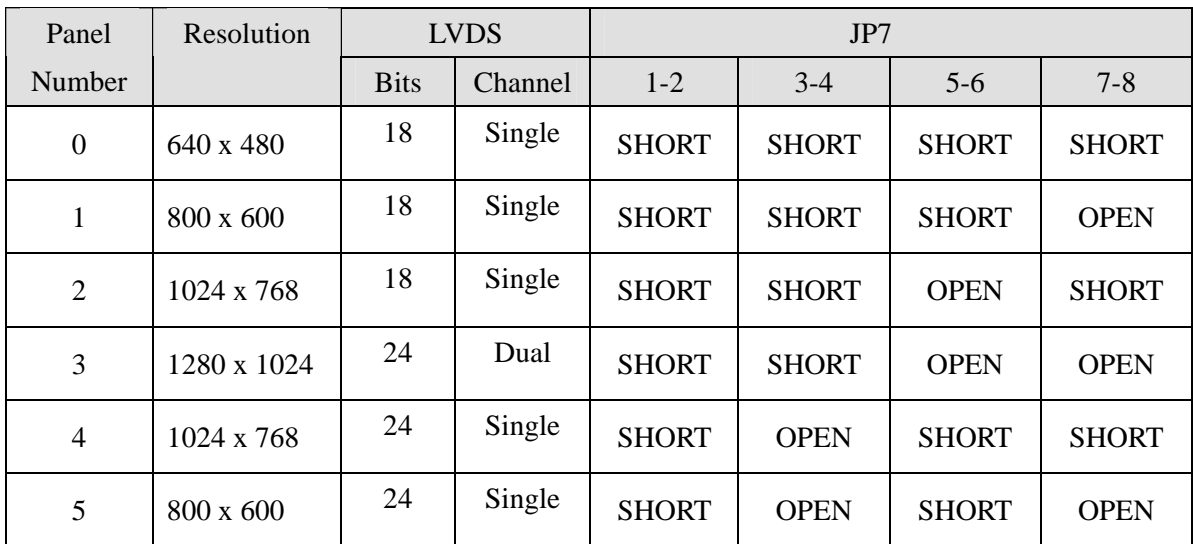

#### **COM3 – 4 Power Setting**

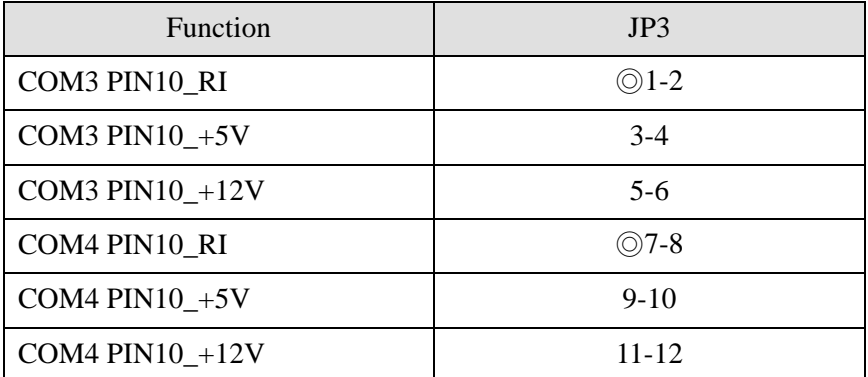

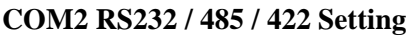

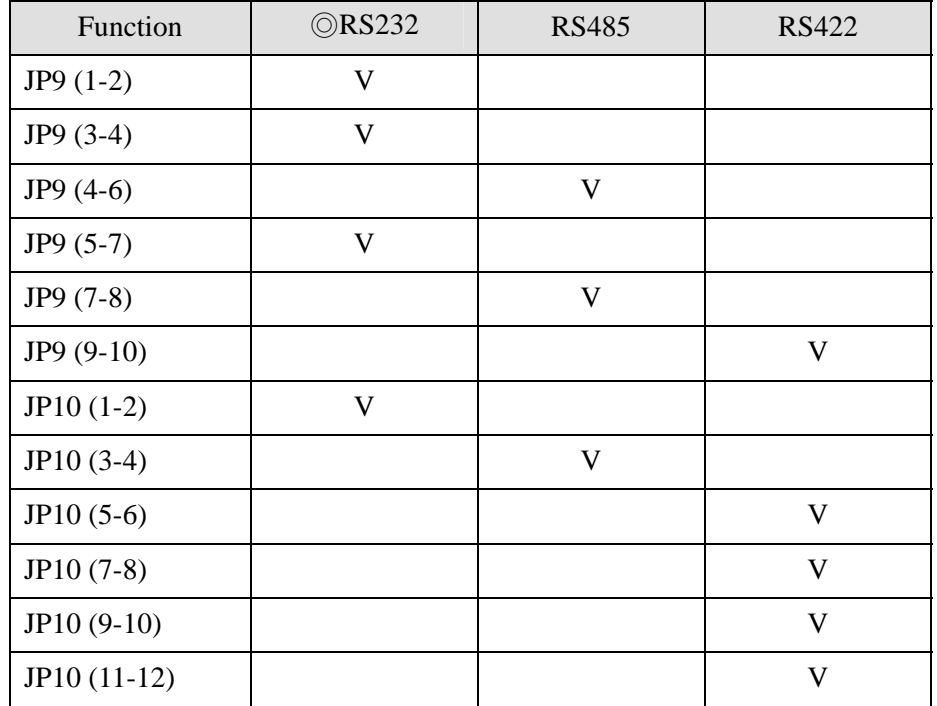

### Replacing the Lithium Battery

**aution**: Danger of explosion if battery is incorrectly replaced. **C**

Replace only with the same or equivalent type as recommended by the manufacturer.

Discard used batteries according to the manufacturer's instructions.

Note the battery's polarity before removing it so that you can replace the battery correctly. 1

2 Press the Retaining Clip to one side and pull the battery out of the socket.

3 Insert the new battery by pushing it straight down until it is tightly locked.

Note: Run Setup and set the defaults. Set the Date/Time and make any desired special settings.

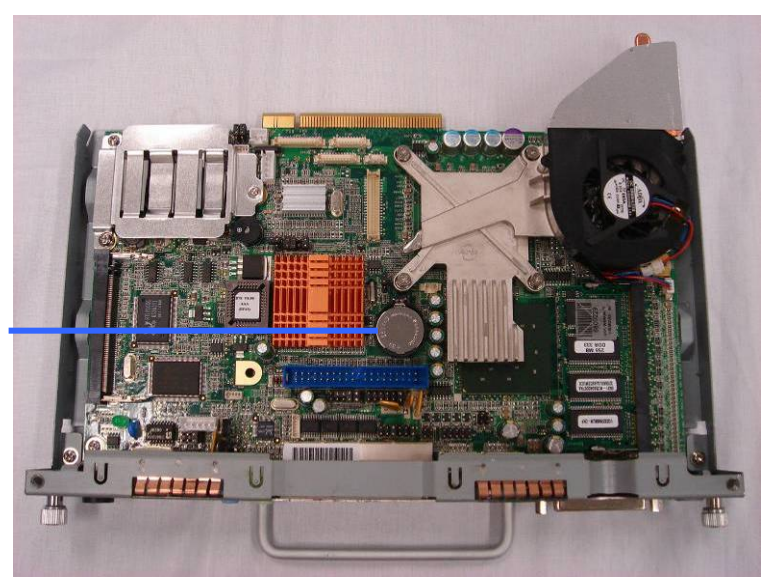

Lithium Battery

## <span id="page-38-0"></span>**Chapter 5 : Connector Pin-Out Identification**

#### Introduction

This chapter describes the Pin Configuration of all the connectors found on the mainboard

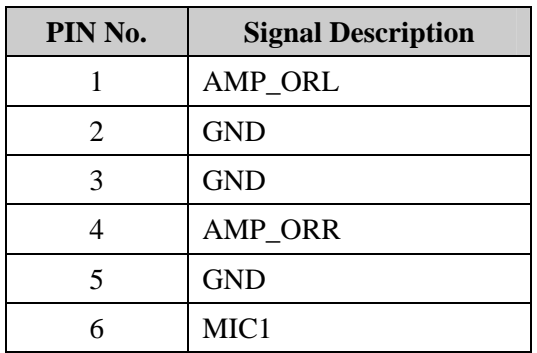

## Speaker & MIC Connector (CN4)

# CD-IN Connector (CN9)

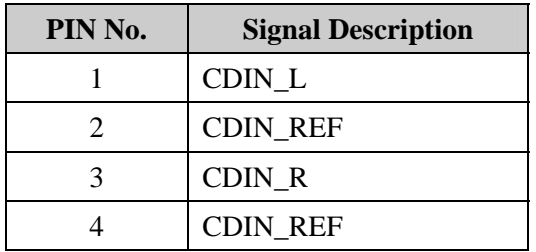

# Power Connector For 3.5" HDD (CN11)

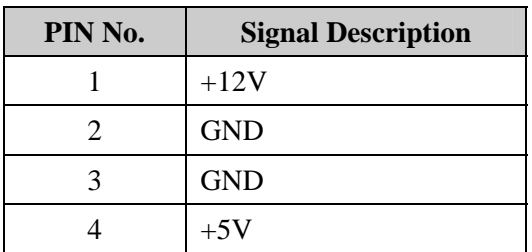

# <span id="page-39-0"></span>COM 5 (CN13)

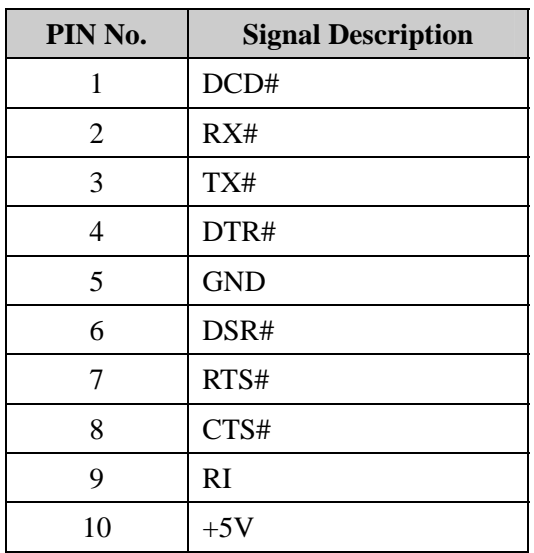

# CPU FAN Connector (CN15)

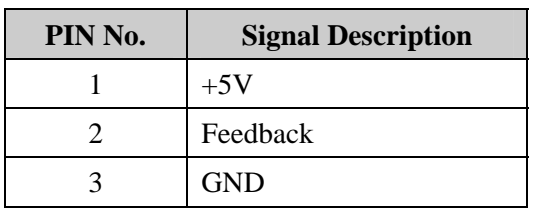

## USB 2 (CN18)

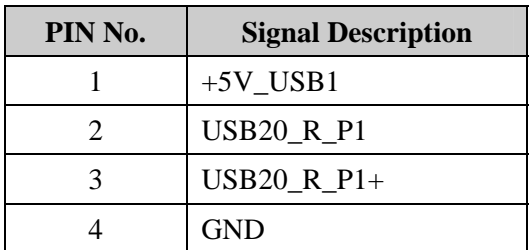

# <span id="page-40-0"></span>LVDS Interface (CN19)

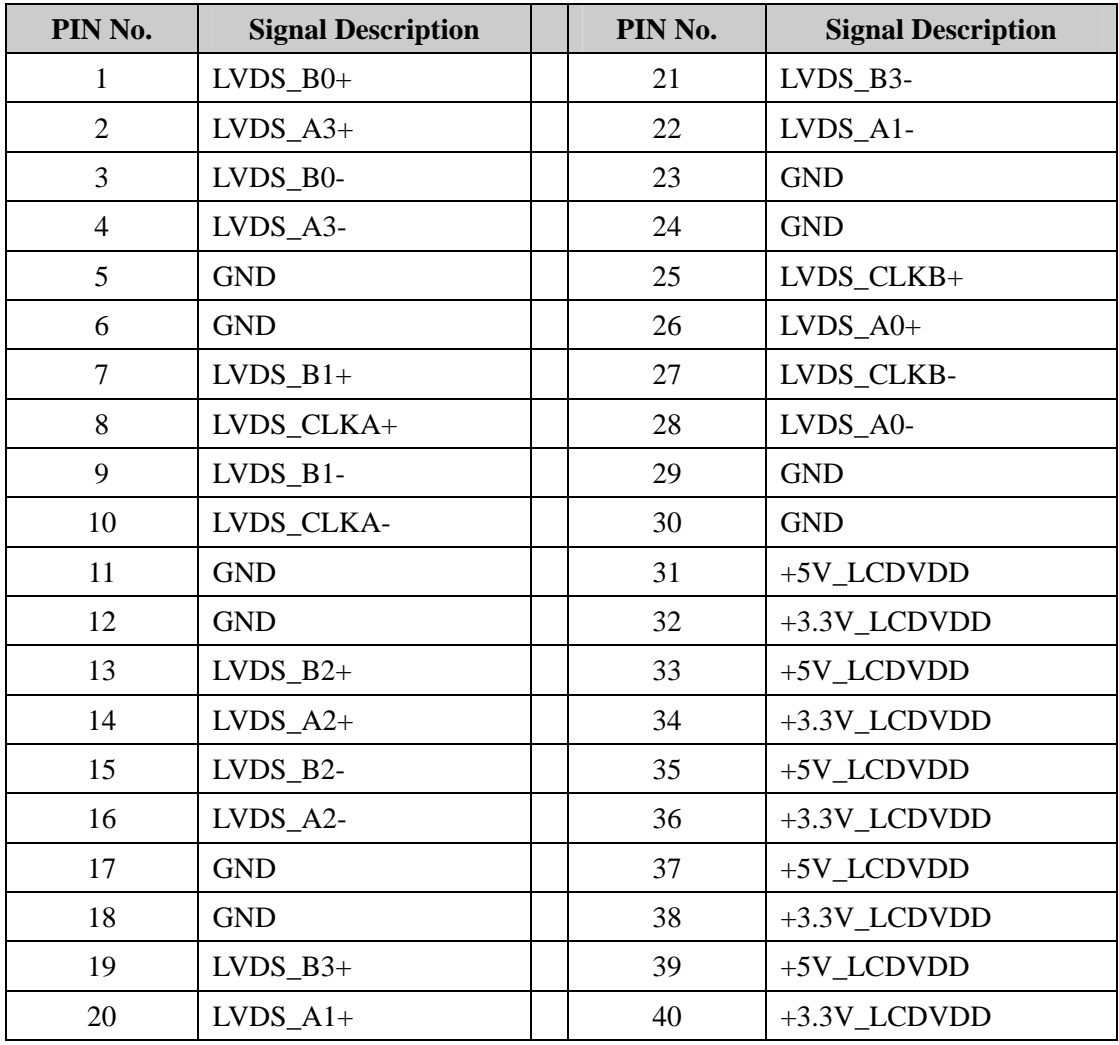

# <span id="page-41-0"></span>Inverter Connector (CN20)

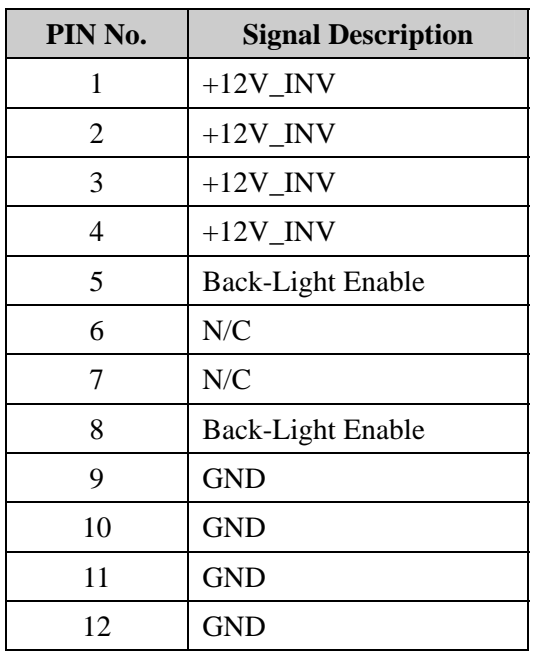

# POS Card Reader Connector (CN21)

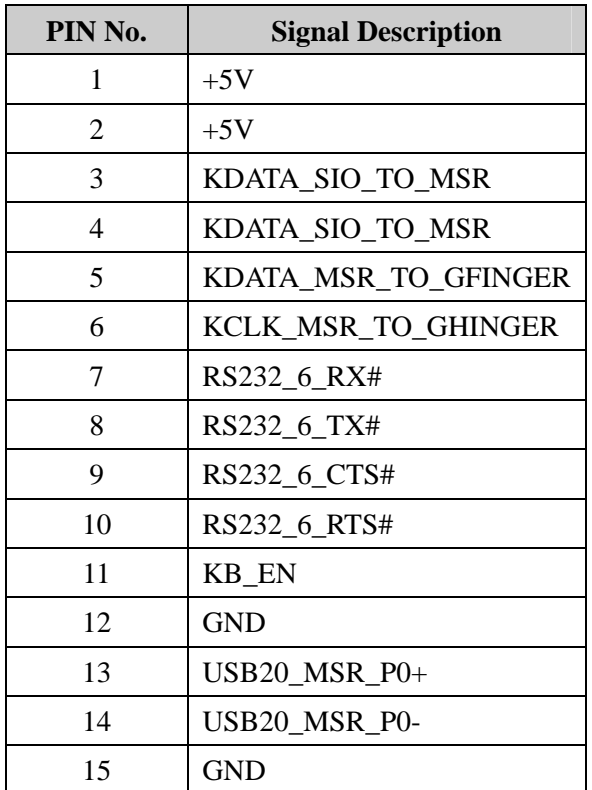

# <span id="page-42-0"></span>System FAN Connector (CN22)

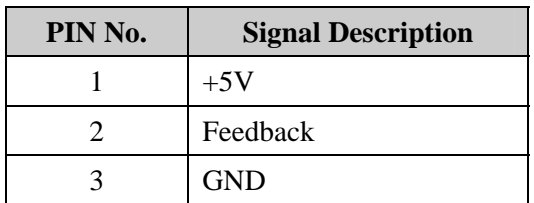

### IrDA Connector (CN23)

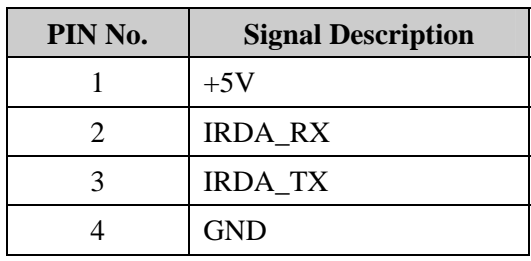

# COM 1, COM 2 , COM 3, COM 4 (RJ45\_2)

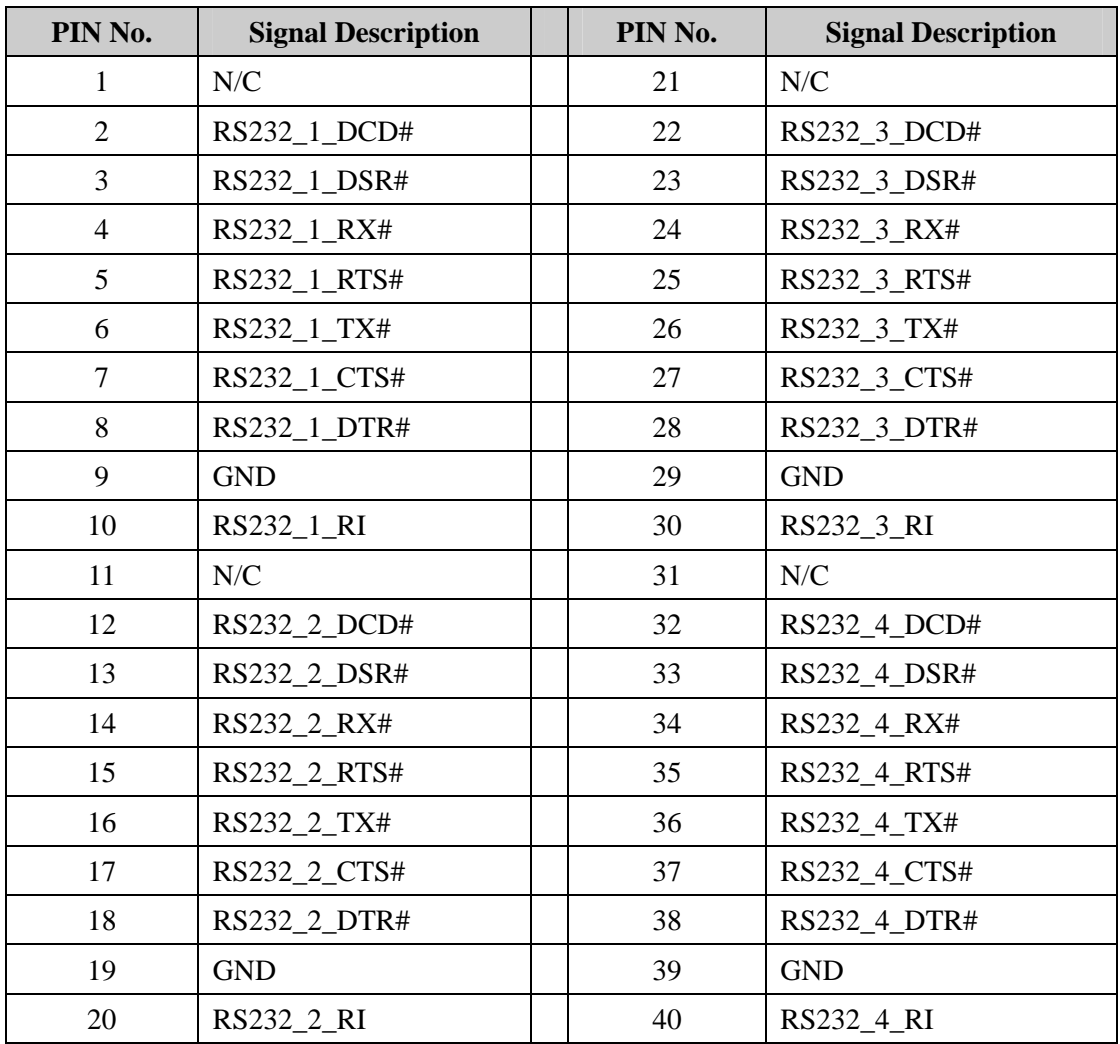

# <span id="page-43-0"></span>**Appendix A: IRQ Assignments**

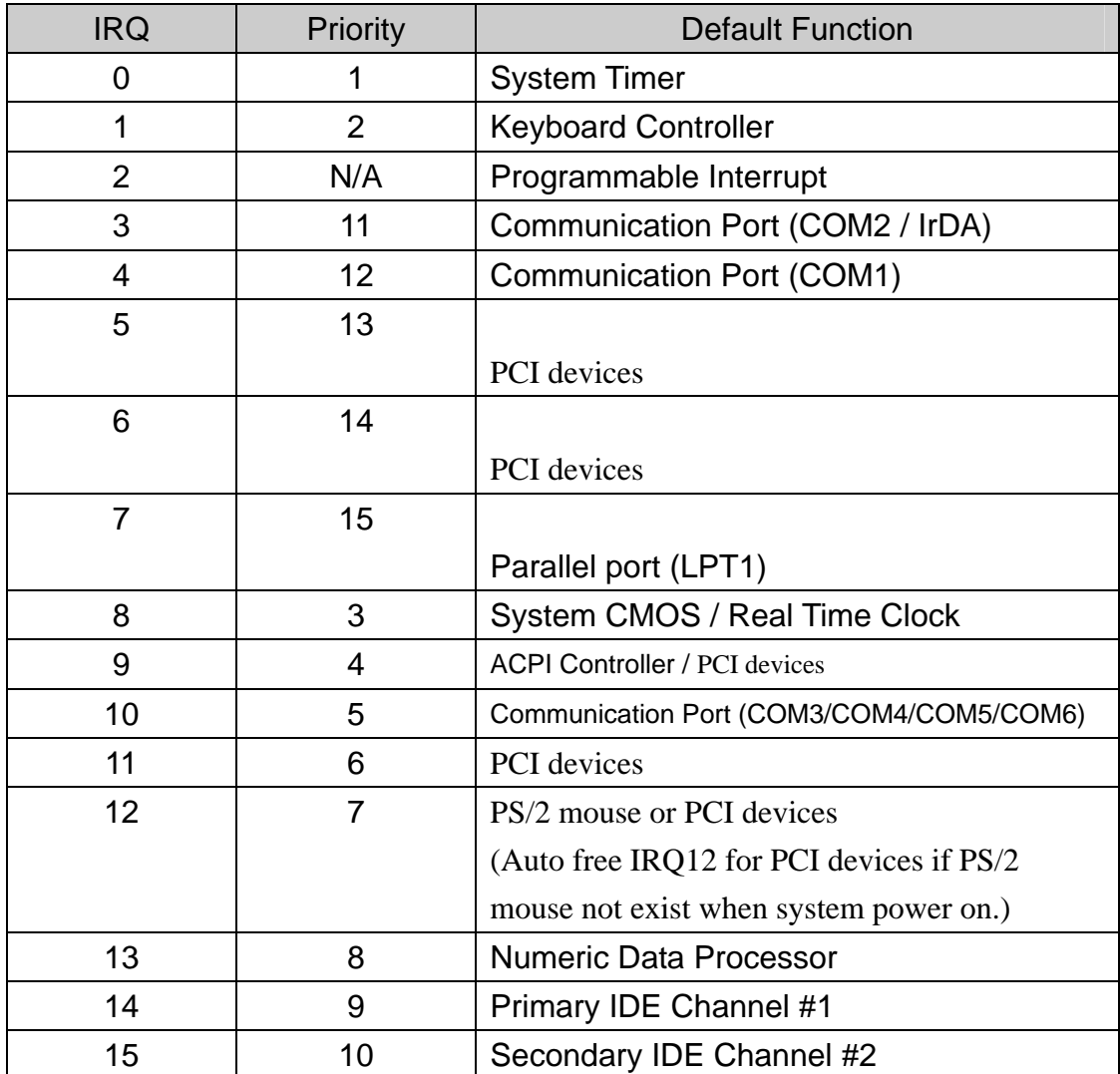